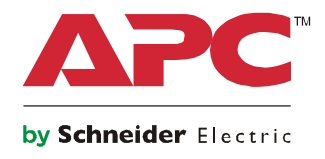

# **Manual de funcionamiento**

# **Smart-UPS™ On-Line SRT Sistema de Alimentación Ininterrumpida**

**SRT8KXLI SRT8KRMXLI SRT8KXLT SRT8KRMXLT SRT8KXLT-IEC SRT8KRMXLT-IEC SRT10KXLI SRT10KRMXLI SRT10KXLT SRT10KRMXLT SRT10KXLT-IEC SRT10KRMXLT-IEC**

**208/220/230/240 VCA**

**Montaje en torre/bastidor de 6U**

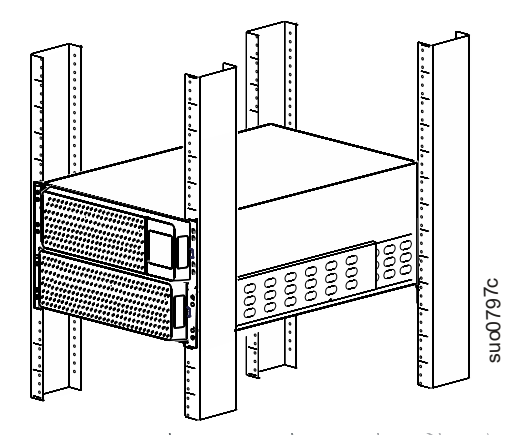

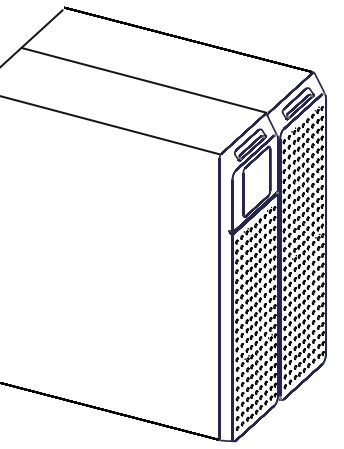

Para aplicaciones comerciales profesionales- No para uso del consumidor

## **Mensajes Importantes de Seguridad**

GUARDE ESTAS INSTRUCCIONES – Este manual contiene instrucciones importantes que deben seguirse durante la instalación y mantenimiento del Smart-UPS y las baterías.

Lea estas instrucciones atentamente y examine el equipo para familiarizarse con el dispositivo antes de instalarlo, manipularlo, repararlo o realizar tareas de mantenimiento en este. Los siguientes mensajes especiales pueden aparecer a lo largo de este documento o en el equipo para advertirle sobre posibles peligros o para atraer su atención sobre información que explica o simplifica algún procedimiento.

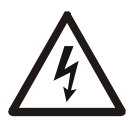

La incorporación de este símbolo en una etiqueta de seguridad de "Peligro" o "Advertencia" indica que existe un peligro eléctrico que provocará lesiones personales si no se siguen las instrucciones.

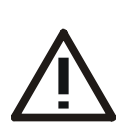

Éste es el símbolo de alerta de seguridad. Se utiliza para advertirle sobre potenciales peligros de lesión personal. Obedezca todos los mensajes de seguridad que se encuentran después de este símbolo para evitar posibles lesiones o la muerte.

### **PELIGRO**

**PELIGRO** indica una situación peligrosa que, si no se evita, **dará como resultado** la muerte o una lesión grave.

### **ADVERTENCIA**

**ADVERTENCIA** indica una situación peligrosa que, si no se evita, **podrá dar como resultado** la muerte o una lesión grave.

### **PRECAUCIÓN**

**PRECAUCIÓN** indica una situación peligrosa que, si no se evita, **podrá dar como resultado** una lesión menor o moderada.

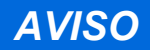

**AVISO** se utiliza para tratar prácticas no relacionadas con una lesión física.

## **Directivas de manejo del producto**

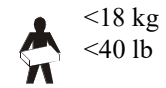

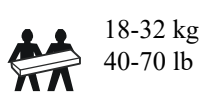

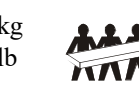

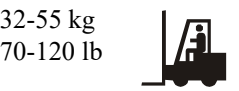

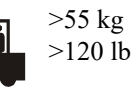

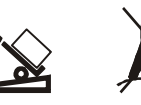

## **Seguridad e Información General**

- Respete todos los códigos de instalación eléctrica nacionales y locales.
- El cableado del sistema debe ser realizado por un electricista calificado.
- Los cambios y las modificaciones realizados en esta unidad y que no estén expresamente autorizados por APC pueden anular la garantía.
- Esta unidad está diseñada únicamente para el uso en interiores.
- No utilice este UPS en una ubicación en la que reciba la luz directa del sol, ni en contacto con líquidos ni en un entorno con polvo o humedad excesivo.
- Asegúrese de que los orificios de ventilación del UPS no estén obstaculizados. Deje suficiente espacio para una ventilación adecuada.
- Para un UPS con un cable de alimentación instalado de fábrica, conecte el cable de alimentación del UPS directamente a una toma de pared. No utilice extensiones electricas ni protectores contra sobretensiones.
- El equipo es pesado. Practique siempre técnicas de levantamiento seguras adecuadas para el peso del equipo.
- Los módulos de batería son pesados. Extraiga estas baterías antes de instalar el UPS y los paquetes de baterías externos (XLBP) en un bastidor (rack).
- Instale siempre los paquetes de baterías externos (XLBP) en la parte inferior en las configuraciones de montaje en bastidor (rack). El UPS se debe instalar encima de los paquetes de baterías externos (XLBP).
- Instale siempre los equipos periféricos por encima del UPS en las configuraciones de montaje en bastidor.
- Puede encontrar información de seguridad adicional en la guía de seguridad suministrada con esta unidad.

#### **Medidas de seguridad al desenergizar**

- El UPS contiene baterías internas y puede presentar un peligro de descarga eléctrica aunque esté desconectado de la energía AC y DC.
- Los conectores de salida AC y DC se pueden energizar a través de un control remoto o automático en cualquier momento.
- Antes de instalar o realizar el mantenimiento del equipo, verifique que:
	- El disyuntor principal se encuentra en la posición **Apagado**.
	- Las baterías internas del UPS estén extraídas.
	- los módulos de los paquetes de baterías externos (XLBP) estén desconectados.

#### **Medidas de seguridad respecto de la electricidad**

- Para los modelos con una entrada con conexión fija, un electricista calificado deberá realizar la conexión al circuito del suministro electrico (red de alimentación principal).
- Sólo en modelos de 230 V: Para mantener el cumplimiento con la Directiva de compatibilidad electromagnética ("Electromagnetic Compatibility, EMC") para productos comercializados en Europa, los cables de salida y los cables de red conectados al UPS no deben exceder los 10 metros de longitud.
- El conductor a tierra de protección para del UPS transporta la corriente de fuga de los dispositivos de carga (equipos de computación). Se debe instalar un conductor a tierra aislado como parte del circuito derivado que suministra entrada de corriente al UPS. El conductor debe ser del mismo tamaño y tener el mismo material aislante que los conductores de alimentación de los circuitos secundarios con y sin toma a tierra. Generalmente, el conductor que se instale será verde, con o sin una banda amarilla.
- El conductor a tierra de entrada del UPS deberá fijarse de forma correcta a la tierra de protección del panel de servicio.
- Si la alimentación de entrada del UPS se suministra a través de un sistema derivado por separado, el conductor a tierra deberá fijarse de forma correcta al transformador de alimentación o el grupo motorgenerador.

#### **Medidas de seguridad relativas a la batería**

- No es necesario conectar a tierra el sistema de baterías. El usuario tiene la opción de establecer una referencia al sistema de baterías para conectar el chasis a tierra en un terminal de batería positivo o negativo.
- Sustituya las baterías por otras del mismo número y tipo que las baterías o los paquetes de baterías instalados originalmente en el equipo.
- Las baterías generalmente duran entre dos y cinco años. Los factores ambientales impactan la vida de la batería. Las temperaturas ambientales elevadas, la mala calidad de la corriente energética y frecuentes descargas de poca duración acortarán la vida de la batería.
- Reemplace las baterías inmediatamente cuando la unidad indique que es necesario cambiar las baterías.
- Schneider Electric utiliza baterías de plomo ácido selladas que no requieren mantenimiento. Bajo uso y manipulación normal, no hay contacto con los componentes internos de la batería. La sobrecarga, el sobrecalentamiento u otro mal uso de las baterías podrían dar como resultado una descarga del electrolito de la batería. El electrolito liberado es tóxico y podría ser dañino para la piel y los ojos.
- PRECAUCIÓN: Antes de instalar o reemplazar las baterías, quítese las alhajas, como relojes y anillos. La alta corriente de cortocircuito que circula a través de los materiales conductores puede ocasionar quemaduras graves.
- PRECAUCIÓN: No deseche las baterías en fuego. Las baterías pueden explotar.
- PRECAUCIÓN: No abra o mutile las baterías. El material liberado es dañino para la piel y para los ojos y podría ser tóxico.

#### **Seguridad en el cableado fijo**

- Compruebe que todos los circuitos del suministro electrico (red de alimentación principal) y los circuitos de bajo voltaje (control) estén desconectados y bloqueados antes de instalar cables o hacer conexiones, sea en la caja de empalme, el tablero electrico, o al UPS.
- El cableado debe ser efectuado por un electricista autorizado.
- Verifique los códigos nacionales y locales antes de efectuar el cableado.
- Debe instalar protección contra tirones ("strain relief") en todo el cableado (suministrado con productos selectos).
	- Se recomienda el uso de enganches contra tirones.
- Se deben cubrir todas las aberturas que permiten acceder a los terminales de conexión fija del UPS. De lo contrario, puede ocasionar lesiones personales o daños a los equipos.
- Seleccione el tamaño de los cables y los conectores de acuerdo con los códigos nacionales y locales.

#### **Información general**

- El UPS reconocerá hasta 10 paquetes de baterías externos conectados al UPS. **Nota: Para cada paquete de batería externa (XLBP) añadido, se requerirá un mayor tiempo de recarga.**
- Los números de serie y modelo se encuentran en una pequeña etiqueta en el panel posterior. En algunos modelos, se coloca una etiqueta adicional en el chasis debajo del marco delantero.
- Recicle siempre las baterías usadas.
- Recicle los materiales del paquete o guárdelos para volver a usarlos.

### **Advertencia de frecuencia de radio clase A de la FCC**

Este equipo ha sido probado y se ajusta a los límites establecidos para los dispositivos digitales Clase A, según la sección 15 de las reglas de la FCC. Estos límites han sido establecidos para proporcionar una protección razonable contra interferencias perjudiciales cuando el equipo funciona en entornos comerciales. Este equipo genera, usa y puede irradiar energía de radio frecuencia y si no es instalado y usado correctamente, puede causar interferencias dañinas en las comunicaciones por radio. El funcionamiento de este equipo en áreas residenciales puede causar interferencias dañinas. Si así sucediera, el usuario deberá corregir las interferencias en base a su experiencia.

# **Descripción del producto**

El SRT en línea del APC by Schneider Electric Smart-UPS™ es un suministro eléctrico ininterrumpible (UPS) de alto rendimiento. El UPS brinda protección a equipos eléctricos contra cortes de luz, caídas de voltaje, bajadas de tensión y sobretensión, pequeñas fluctuaciones en el servicio de luz y grandes perturbaciones eléctricas. El UPS además proporciona corriente de respaldo por batería para los equipos conectados hasta que regrese el suministro eléctrico a niveles aceptables o hasta que las baterías se descarguen por completo.

Este manual se encuentra disponible en el sitio web de APC by Schneider Electric, www.apc.com.

# **Visión general del producto**

### **Especificaciones**

Para obtener más especificaciones, consulte el sitio Web de APC by Schneider Electric **www.apc.com**.

#### **Ambientales**

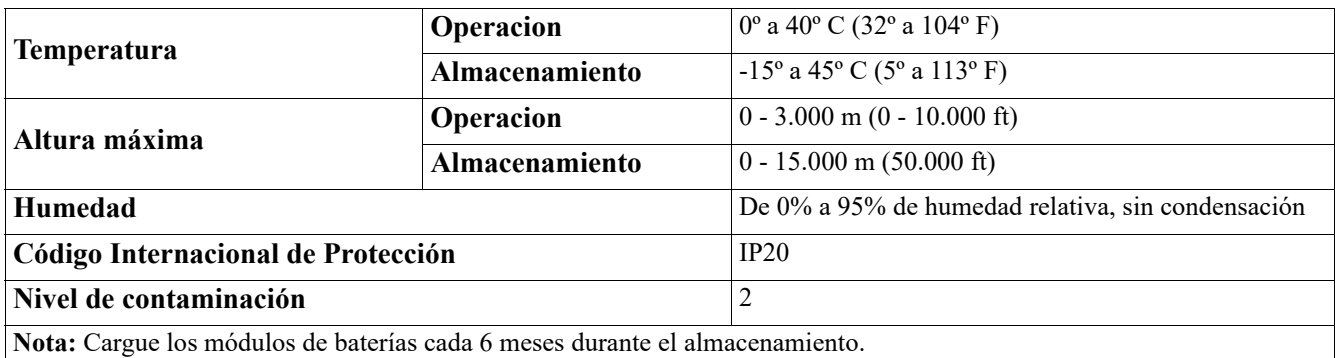

Los factores ambientales afectan la vida útil de las baterías. Las altas temperaturas, la humedad elevada, una baja calidad del suministro de energía eléctrica y las descargas frecuentes y de poca duración disminuyen la vida útil de la batería.

#### **Características físicas**

El UPS es pesado. Siga todas las directivas de elevación.

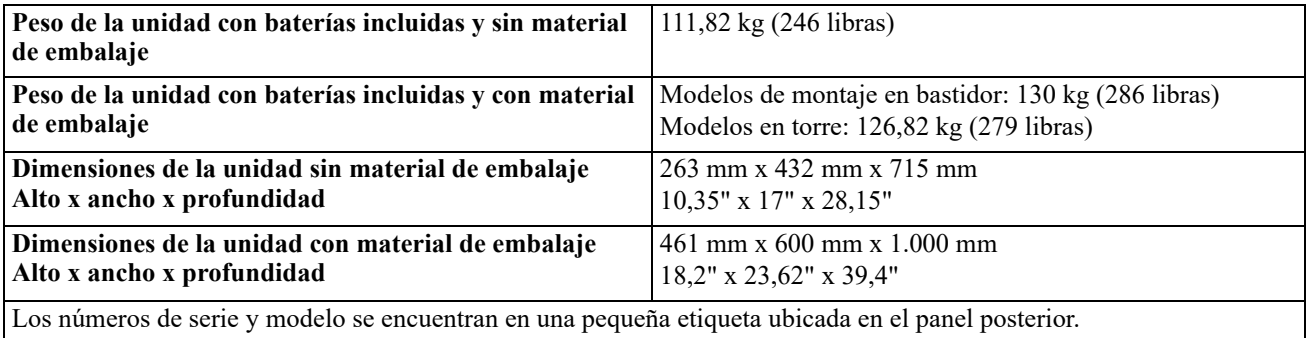

### **PRECAUCIÓN**

#### **RIESGO DE GAS DE ÁCIDO SULFHÍDRICO Y HUMO EXCESIVO**

- Reemplace la batería por lo menos una vez cada 5 años.
- Reemplace la batería de inmediato cuando el UPS indique que es necesario reemplazar la batería.
- Reemplace la batería al final de su vida útil.
- Sustituya las baterías por otras del mismo número y tipo que las baterías o los paquetes de baterías instalados originalmente en el equipo.
- Remplace la batería inmediatamente cuando el UPS indique una condición de exceso de temperatura de la batería o cuando haya evidencia de pérdida de electrolitos. Apague el UPS, desenchúfelo de la entrada de corriente alterna y desconecte las baterías. No opere el UPS hasta que se hayan cambiado las baterías.
- \*Remplace todos los módulos de baterías (incluyendo los módulos de los Paquetes de Baterías Externos) que tengan más de un año cuando instale paquetes de baterías adicionales o cuando reemplace el/los módulo(s) de baterías.

#### **De no seguir estas instrucciones se podrían provocar lesiones a los usuarios o daños al equipo y lesiones leves o moderadas**

\* Póngase en contacto con el Servicio Internacional de Atención al Cliente de APC by Schneider Electric para determinar la antigüedad de los módulos pilas instaladas.

**NOTA**: Comuníquese con atención al cliente internacional de APC by Schneider Electric si aparece una alerta de *exceso de temperatura* de la batería en la pantalla LCD.

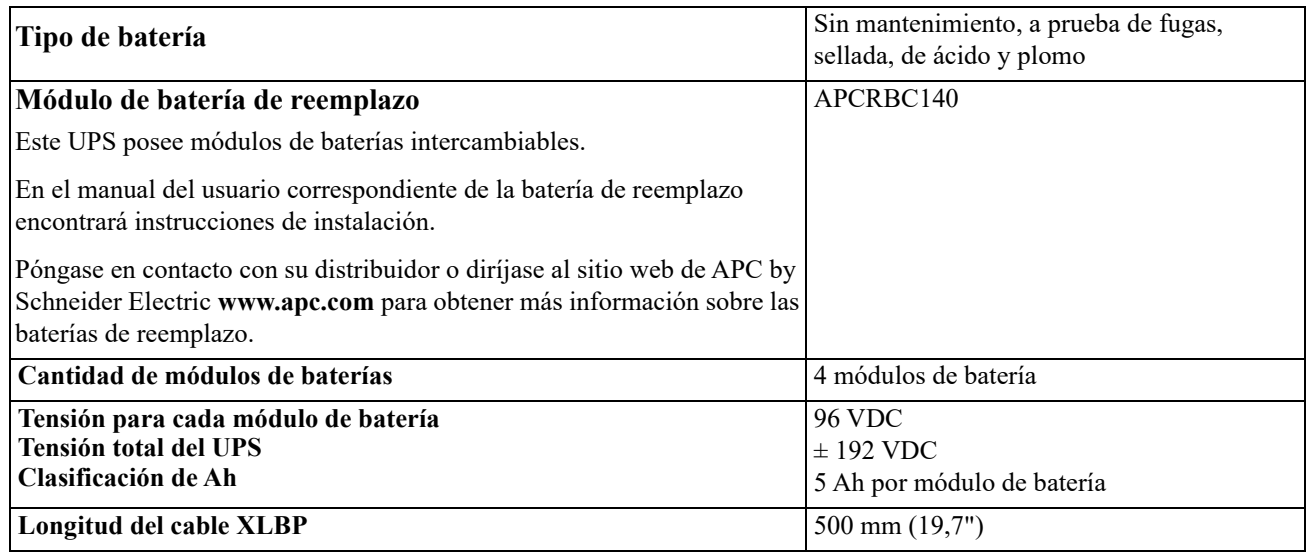

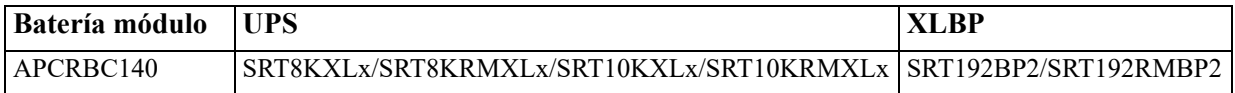

#### **Especificaciones eléctricas**

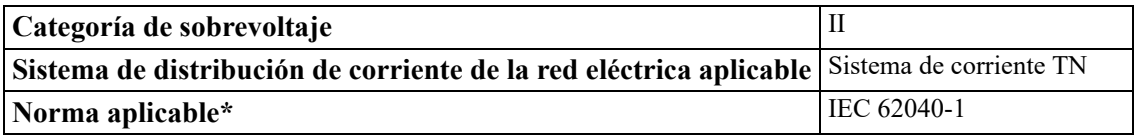

\* Aplica únicamente a los modelos SRT8KXLI, SRT8KRMXLI, SRT10KXLI, y SRT10KRMXLI.

PRECAUCIÓN: Para disminuir el riesgo de incendio, conecte el UPS únicamente a un circuito provisto de la protección máxima de sobrecargas de los circuitos ramales de acuerdo con el Código Eléctrico Nacional (National Electrical Code), ANSI/NFPA 70 y el Código Eléctrico Canadiense (Canadian Electrical Code), Parte I, C22.1.

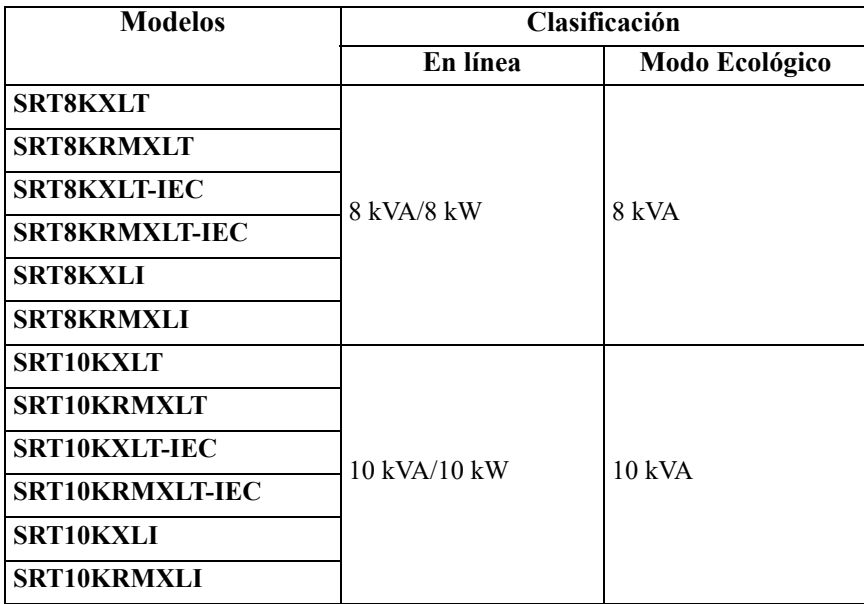

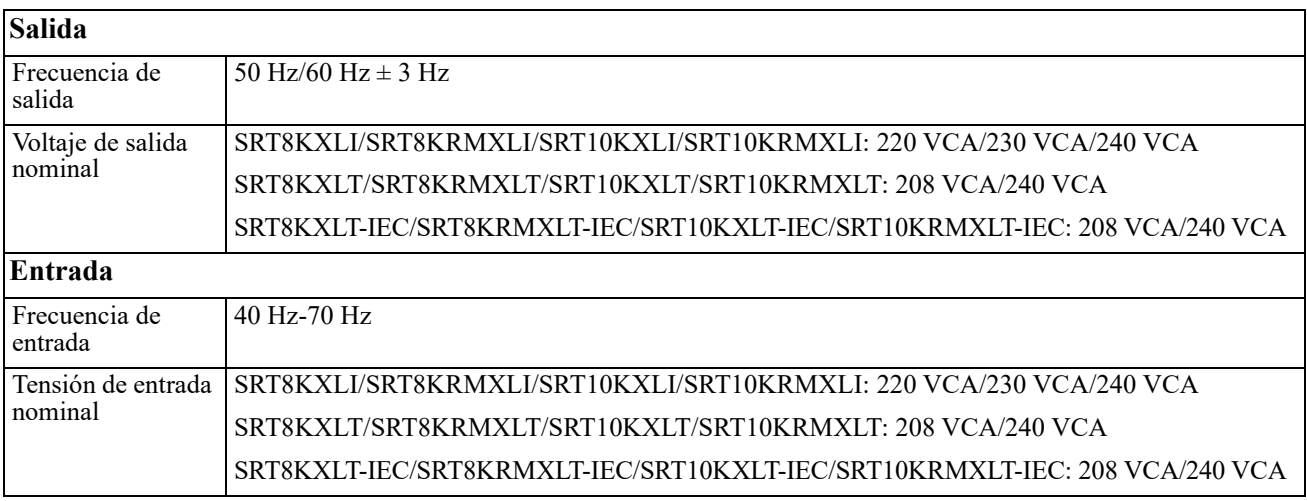

## **Características del panel delantero**

- Panel de la interfaz de pantalla
- <sup>2</sup> 2 puertas del compartimiento de las baterías del UPS
- <sup>4</sup> 4 conectores de batería del UPS
- 

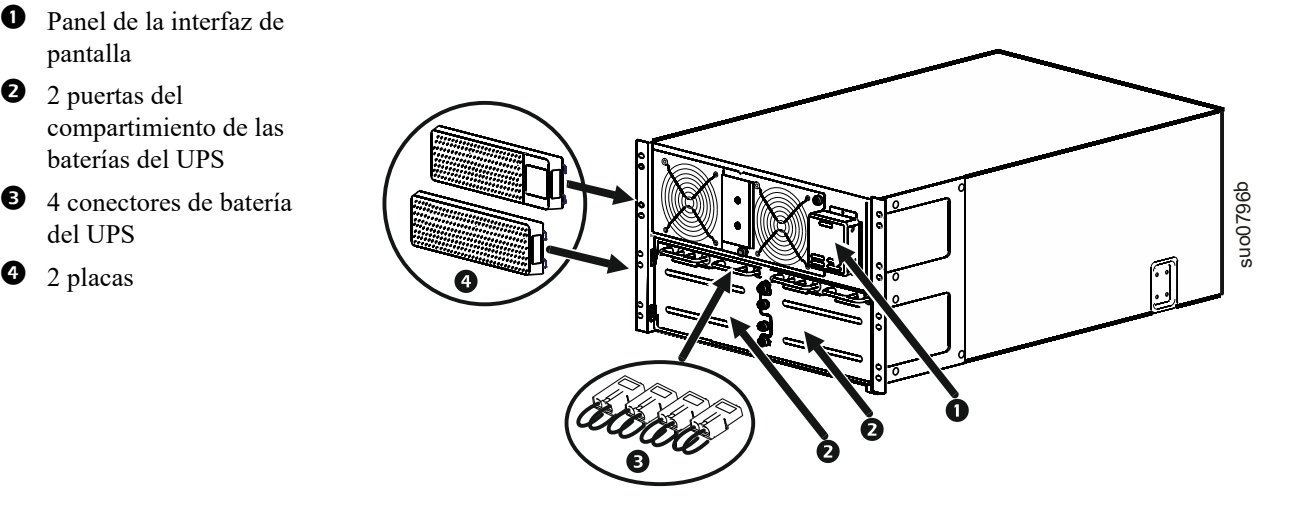

## **Características del panel posterior**

**Nota:** Consulte la tabla ["Guía para identificar las funciones del panel trasero" en la página 9](#page-10-0), que ofrece una guía para los números de llamadas para los gráficos del panel trasero que se ilustran en este manual.

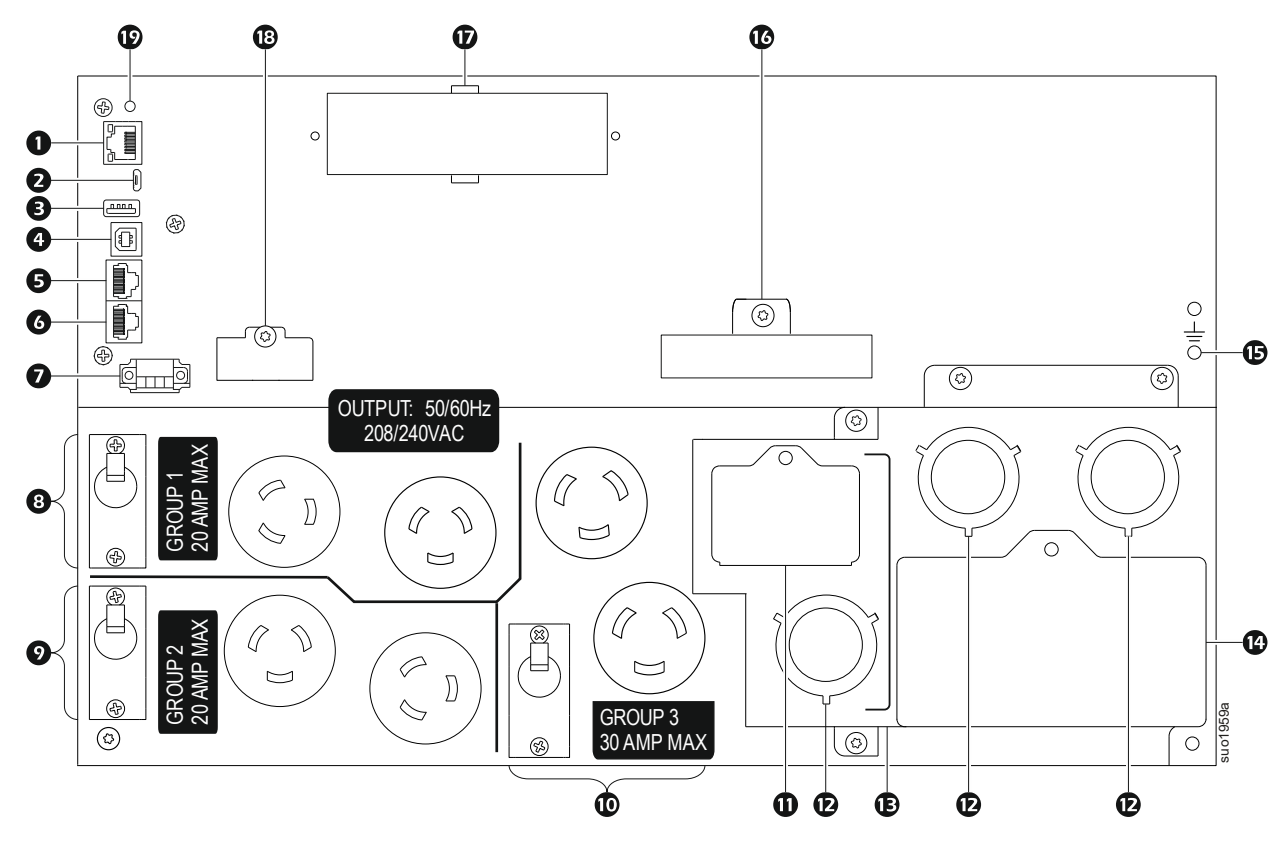

#### **SRT8KXLT/SRT8KRMXLT/SRT10KXLT/SRT10KRMXLT**

**SRT8KXLT-IEC/SRT8KRMXLT-IEC/SRT10KXLT-IEC/SRT10KRMXLT-IEC** 

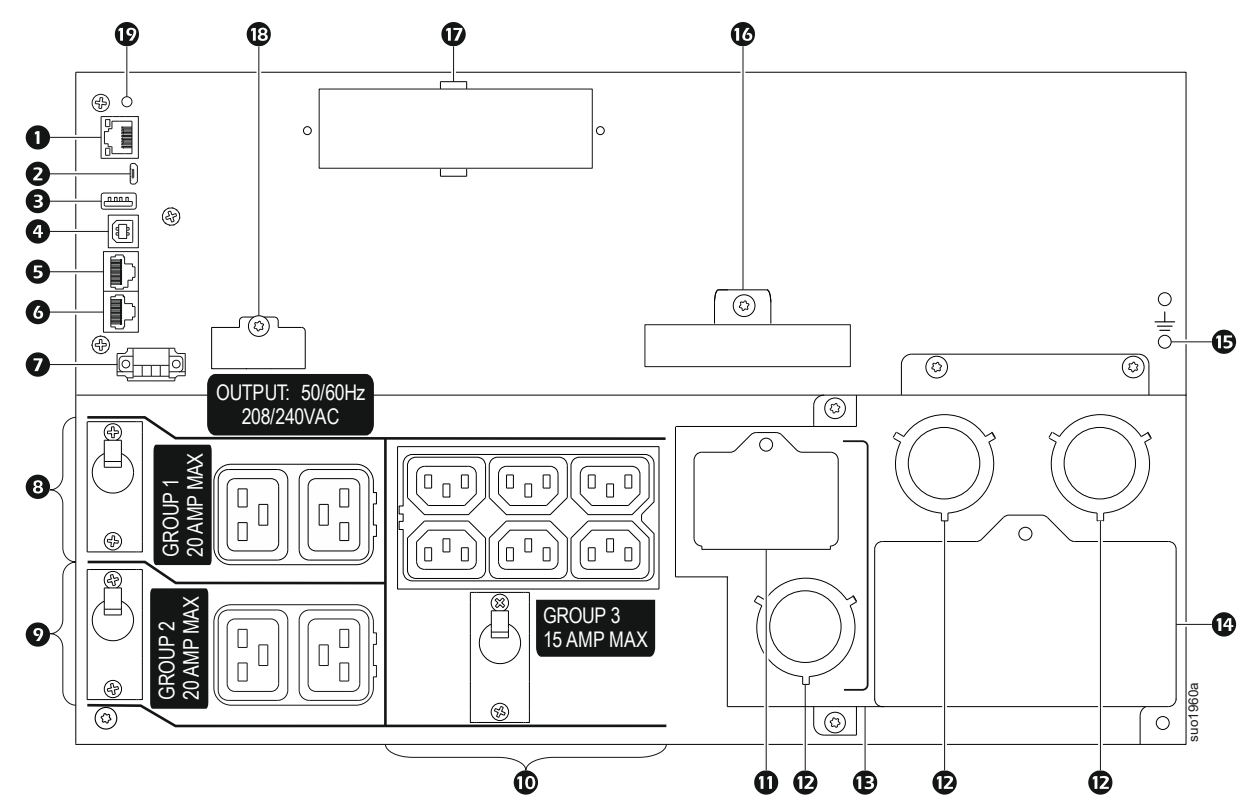

#### **SRT8KXLI/SRT8KRMXLI/SRT10KXLI/SRT10KRMXLI**

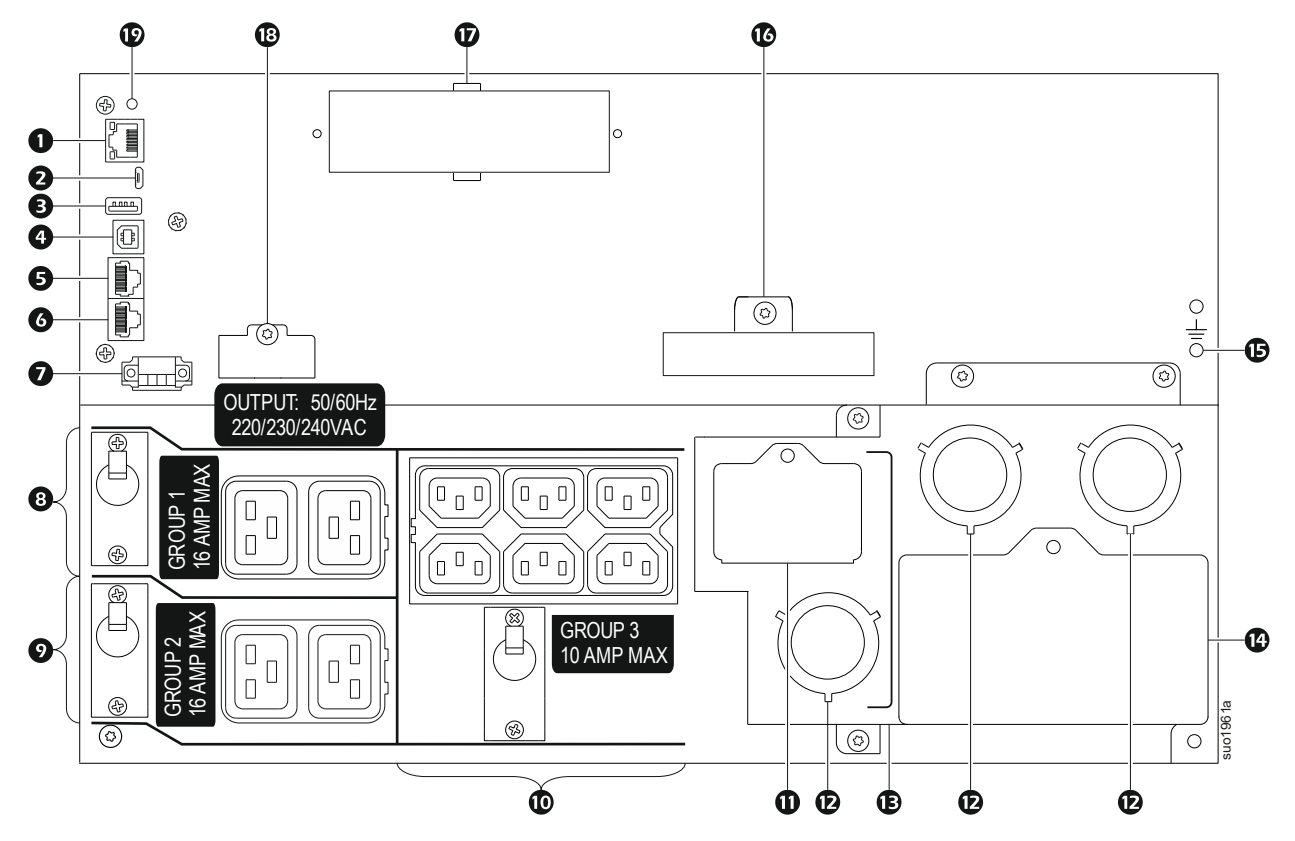

### <span id="page-10-0"></span>**Guía para identificar las funciones del panel trasero**

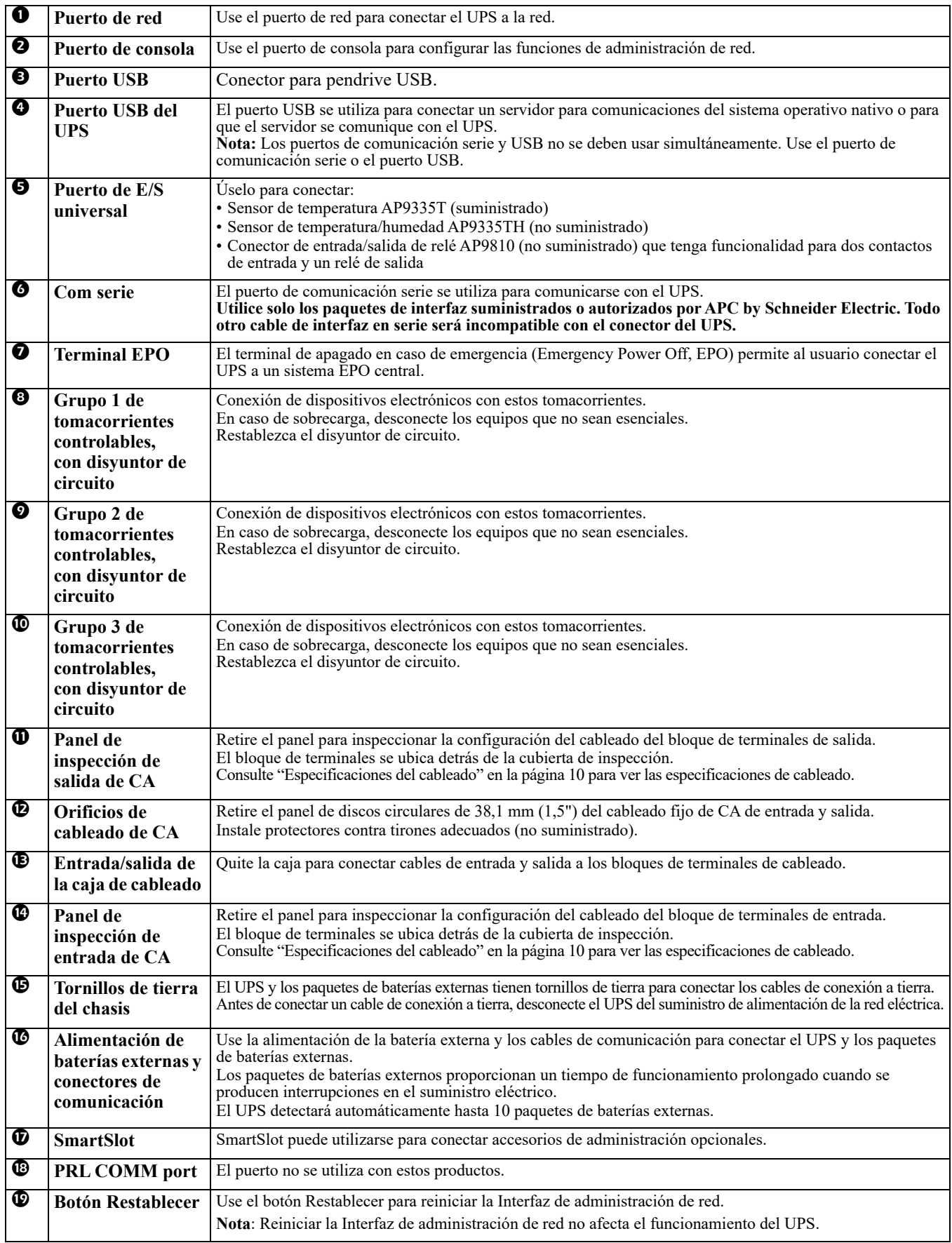

# <span id="page-11-1"></span>**Operación**

## <span id="page-11-0"></span>**Especificaciones del cableado**

### **PRECAUCIÓN**

#### **RIESGO DE DESCARGA ELÉCTRICA**

- Respete todos los códigos de instalación eléctrica nacionales y locales.
- El cableado debe ser realizado por un electricista calificado.
- Utilice los alivios de tensión a presión proporcionados con la unidad.
- El UPS deberá conectarse a un circuito secundario, equipado con un disyuntor con una clasificación según lo especificado en las tablas que aparecen a continuación.
- El tamaño real del cable debe cumplir con la capacidad de amperes requerida y los códigos eléctricos nacionales y locales.
- Torque recomendado para el tornillo de terminal de entrada: 16 libras-pie/pulgadas (2 Nm).

#### **De no seguir estas instrucciones se pueden provocar lesiones a los o daños leves o moderadas**

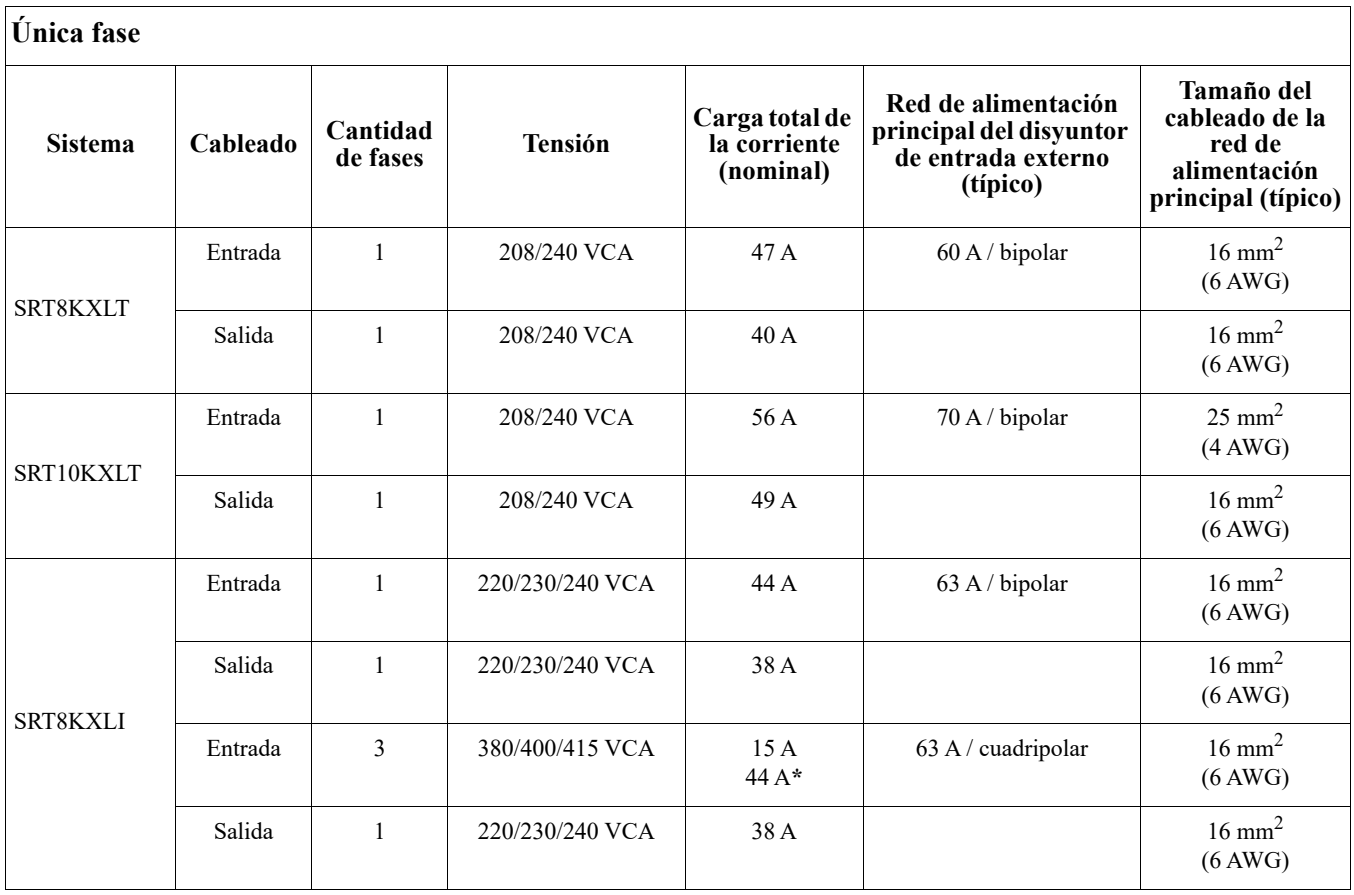

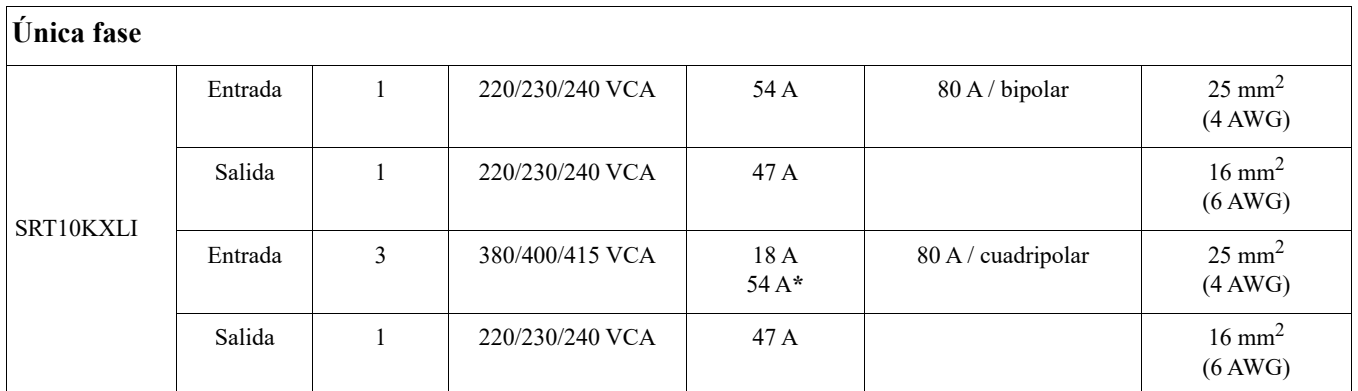

**\* Corriente de fase 1 (L1) en modo de derivación**

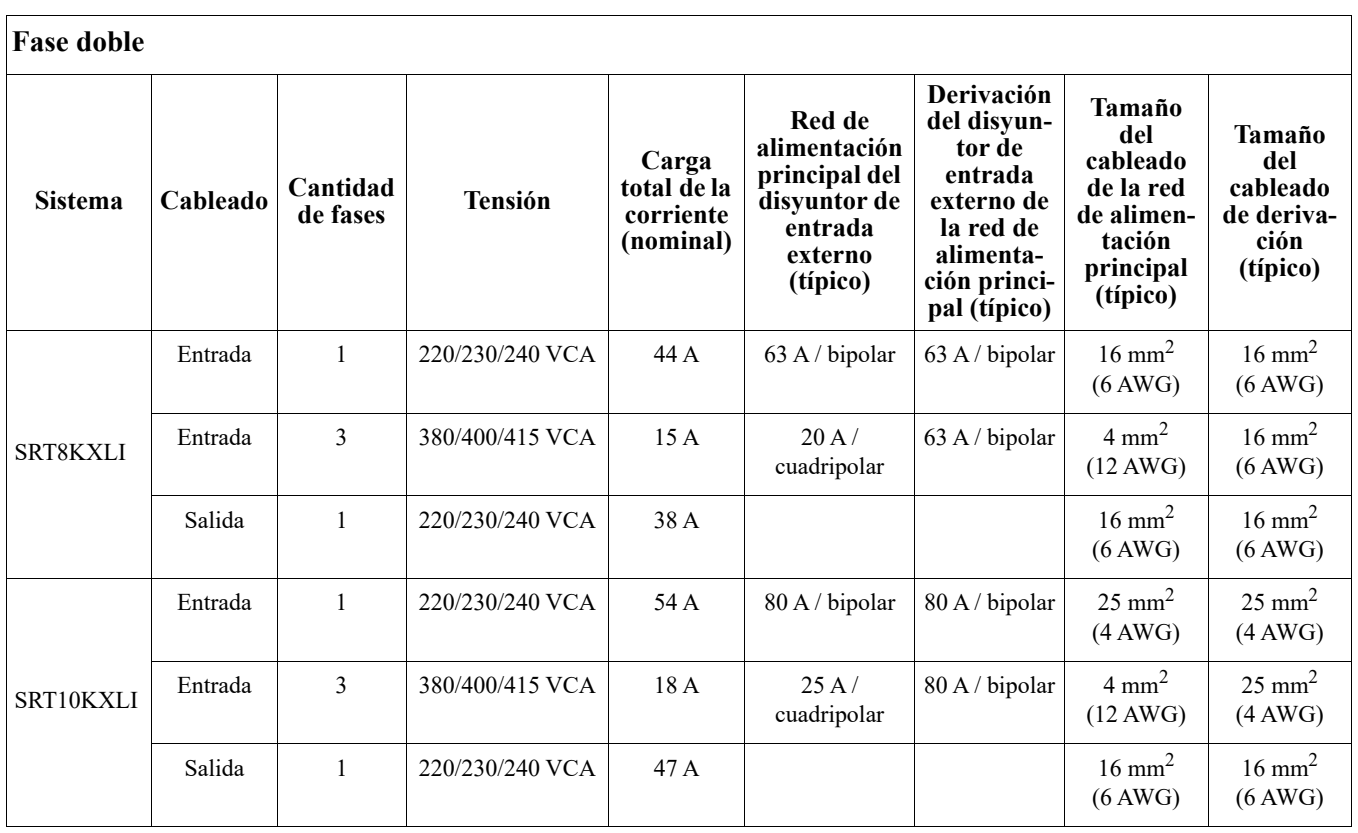

## **Conexión del equipo**

### **PRECAUCIÓN**

#### **RIESGO DE DESCARGA ELÉCTRICA**

- Desconecte el disyuntor de entrada de la red de alimentación principal antes de instalar o realizar el mantenimiento del UPS o los equipos conectados.
- Desconecte las baterías internas y externas antes de instalar o realizar el mantenimiento del UPS o los equipos conectados.
- El UPS contiene baterías internas y externas que pueden representar un peligro de descarga eléctrica aunque esté desconectado de la red de alimentación principal.
- Los tomacorrientes conectables y con conexión fija de CA del UPS podrían estar energizados a través de un control remoto o automático en cualquier momento.
- Desconecte los equipos del UPS antes de realizar el mantenimiento de algún equipo.
- No utilice el UPS como un dispositivo de desconexión de seguridad.

**De no seguir estas instrucciones se pueden provocar lesiones a los o daños leves o moderadas**

**Nota:** Las baterías del UPS se cargarán hasta el 90% de su capacidad en las primeras tres horas de funcionamiento normal. **No espere un tiempo de autonomía completo de la batería durante este período de carga inicial.**

- 1. Conecte el módulo de batería interno. Consulte el manual de instalación para más detalles.
- 2. Conecte el UPS al suministro de alimentación de la red eléctrica del edificio. Consulte la guía de instalación de la UPS.
- 3. Conecte los equipos a los tomacorrientes del panel posterior del UPS. Consulte ["Grupos de tomacorrientes controlables" en la página 20](#page-22-0).

### **Encendido/apagado del UPS**

Aparecerá la pantalla **Asistente de configuración** la primera vez que encienda el UPS. Siga los avisos para ajustar la configuración del UPS. Consulte ["Configuración" en la página](#page-18-0) 16.

Para encender el UPS y todos los equipos conectados, pulse el botón de **ENCENDIDO/APAGADO** en el panel frontal. Siga las indicaciones para bien encender el UPS inmediatamente o después de un retraso y, a continuación, pulse Aceptar.

**Nota:** Cuando no exista alimentación de entrada y el UPS esté apagado, la función de arranque en frío se puede utilizar para encender el UPS y los equipos conectados utilizando la alimentación de la batería.

Para realizar un inicio en frío, pulse el botón de **ENCENDIDO/APAGADO**.

El panel de la pantalla se iluminará y el botón **ENCENDIDO/APAGADO** se iluminará en rojo. Para encender la alimentación de salida, pulse el botón de **ENCENDIDO/APAGADO** nuevamente. Seleccione el indicador **Encienda SIN CA** y pulse Aceptar.

Para apagar la alimentación de salida, pulse el botón **ENCENDIDO/APAGADO**. Siga las indicaciones para apagar el UPS inmediatamente o después de un retraso y, a continuación, pulse Aceptar. **Nota:** Una vez que la alimentación de CA se haya apagado, el UPS continuará funcionando con la batería durante un corto período de tiempo. Para eliminar completamente la alimentación, pulse el botón **ENCENDIDO/ APAGADO**. Siga las indicaciones para seleccionar Apagado interno de alimentación y, a continuación, pulse Aceptar.

## **Interfaz de pantalla del UPS**

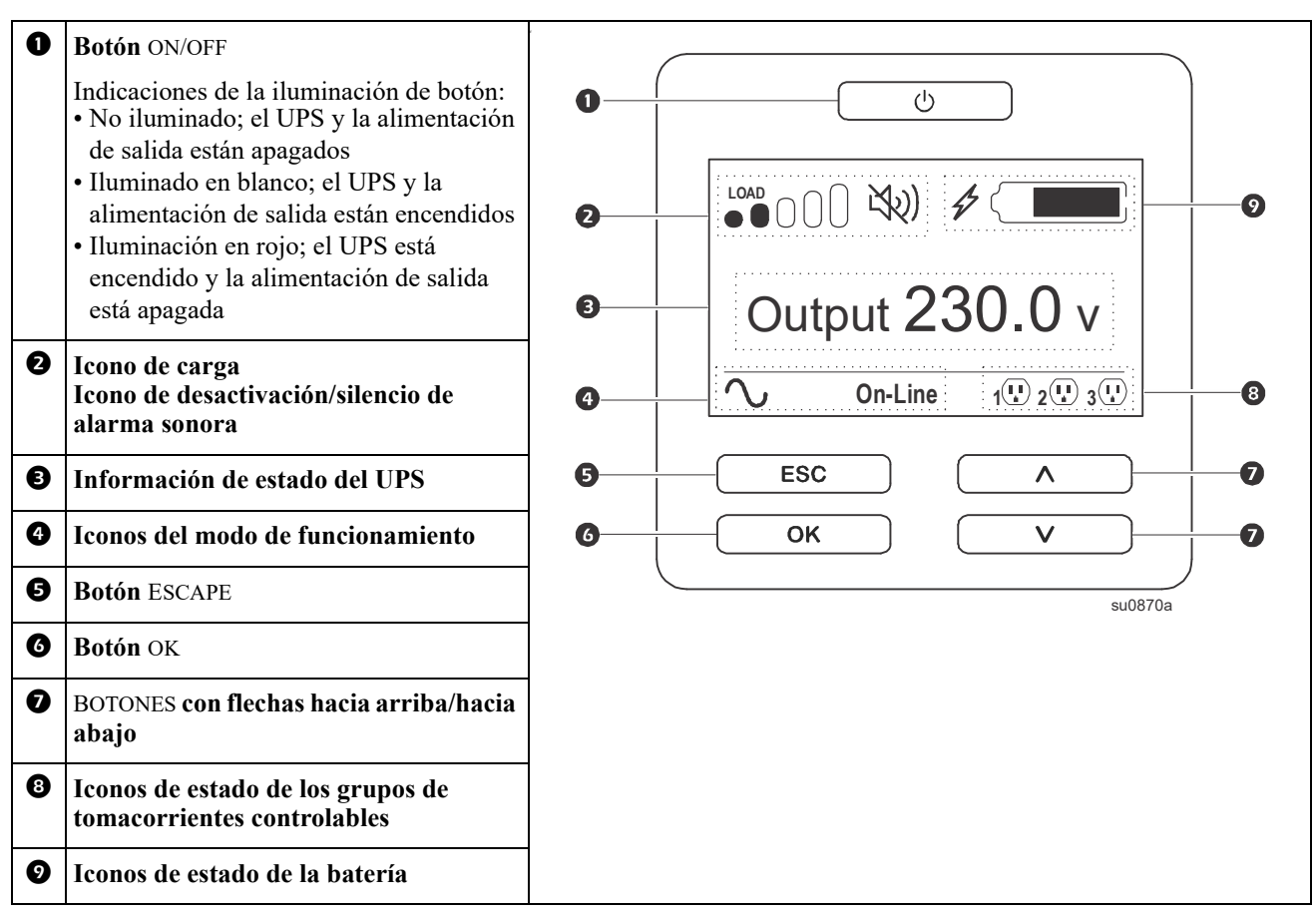

#### **Funcionamiento de la interfaz de pantalla del UPS**

Utilice los botones UP/DOWN para desplazarse por las opciones. Pulse el botón ACEPTAR para aceptar la opción seleccionada. Pulse el botón ESC para regresar al menú anterior.

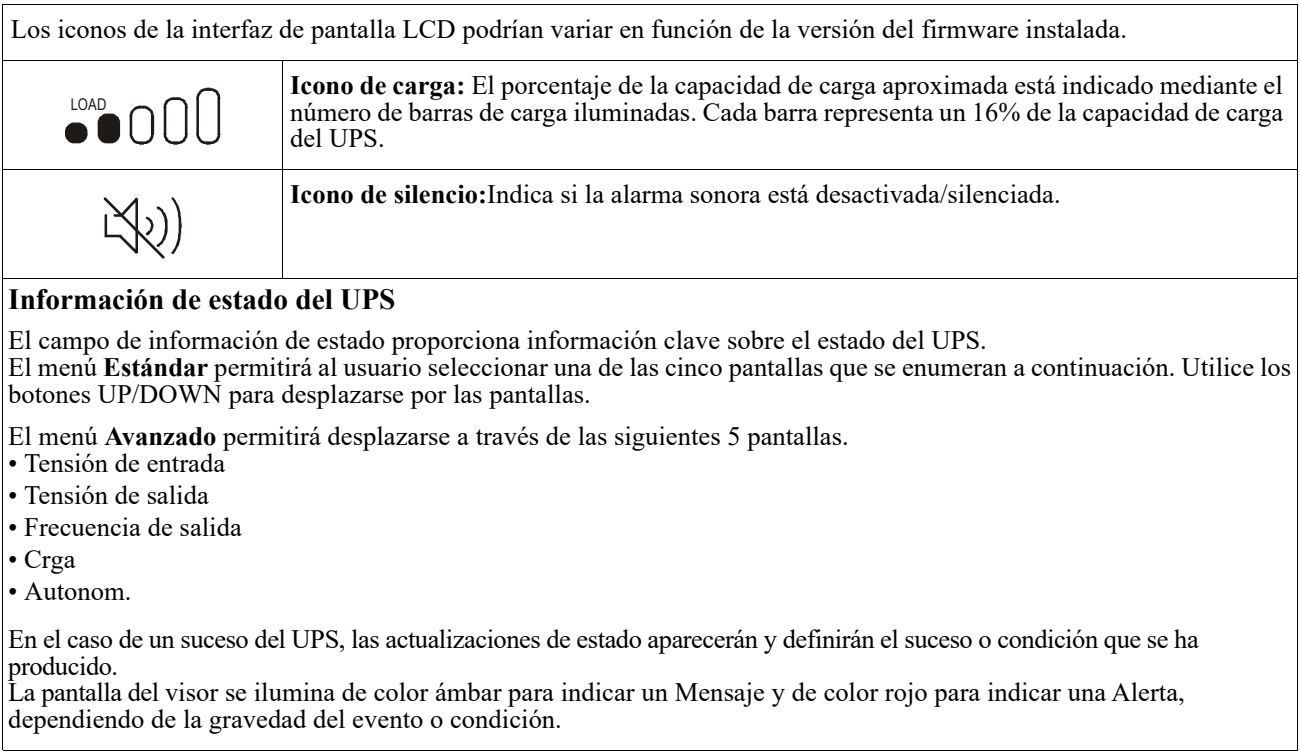

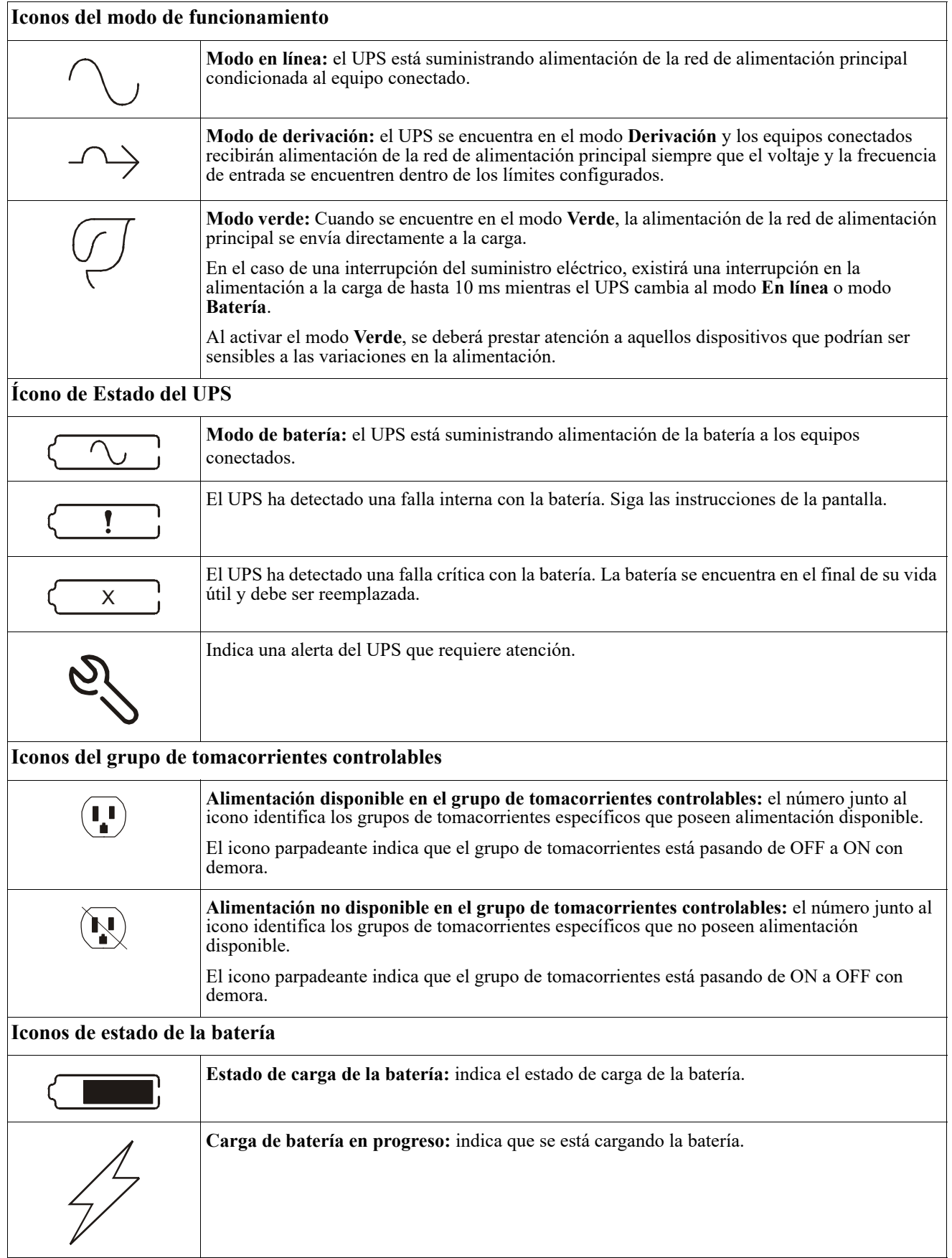

#### **Ajuste de ángulo de la interfaz de pantalla LCD**

Se puede ajustar el ángulo de la interfaz de pantalla LCD para una visualización más sencilla de los mensajes visualizados.

- 1. Extraiga el marco delantero.
- 2. Busque el botón ubicado en la parte inferior del panel de la interfaz de pantalla.
- 3. Presione el botón y deslice hacia afuera la parte inferior de la interfaz de pantalla LCD. Se escuchará un clic cuando la pantalla alcance el ángulo máximo.

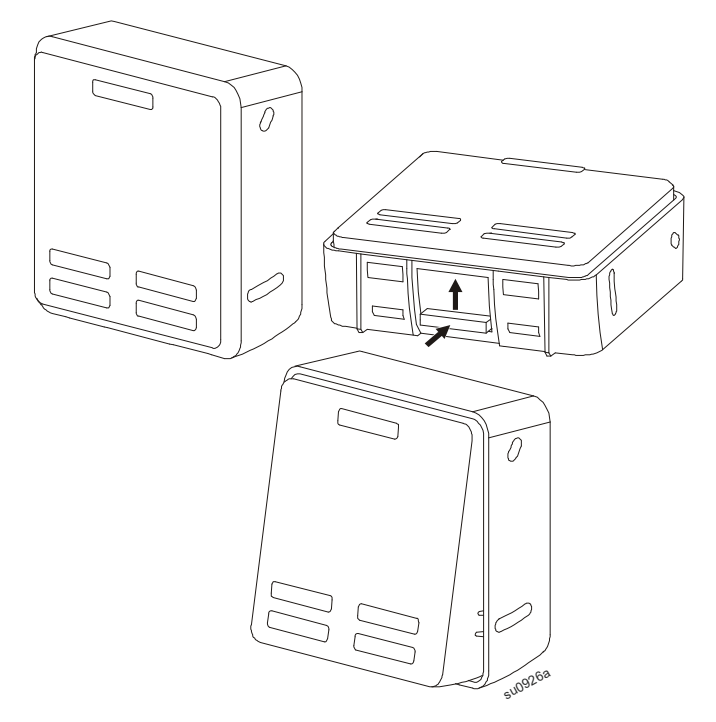

#### <span id="page-16-0"></span>**Visión general de los menús**

La interfaz de pantalla del UPS posee pantallas de menú **Estándar** y **Avanzado**. La preferencia de las selecciones del menú **Estándar** o **Avanzado** se encuentra disponible durante la instalación inicial y puede cambiarse en cualquier momento a través del menú **Configuración**.

El menú **Estándar** incluye las opciones más comúnmente utilizadas.

El menú **Avanzado** ofrece opciones adicionales.

**Nota:** Las pantallas de menús reales pueden ser distintas según el modelo y la versión del firmware.

## **Descripción de los menús de configuración**

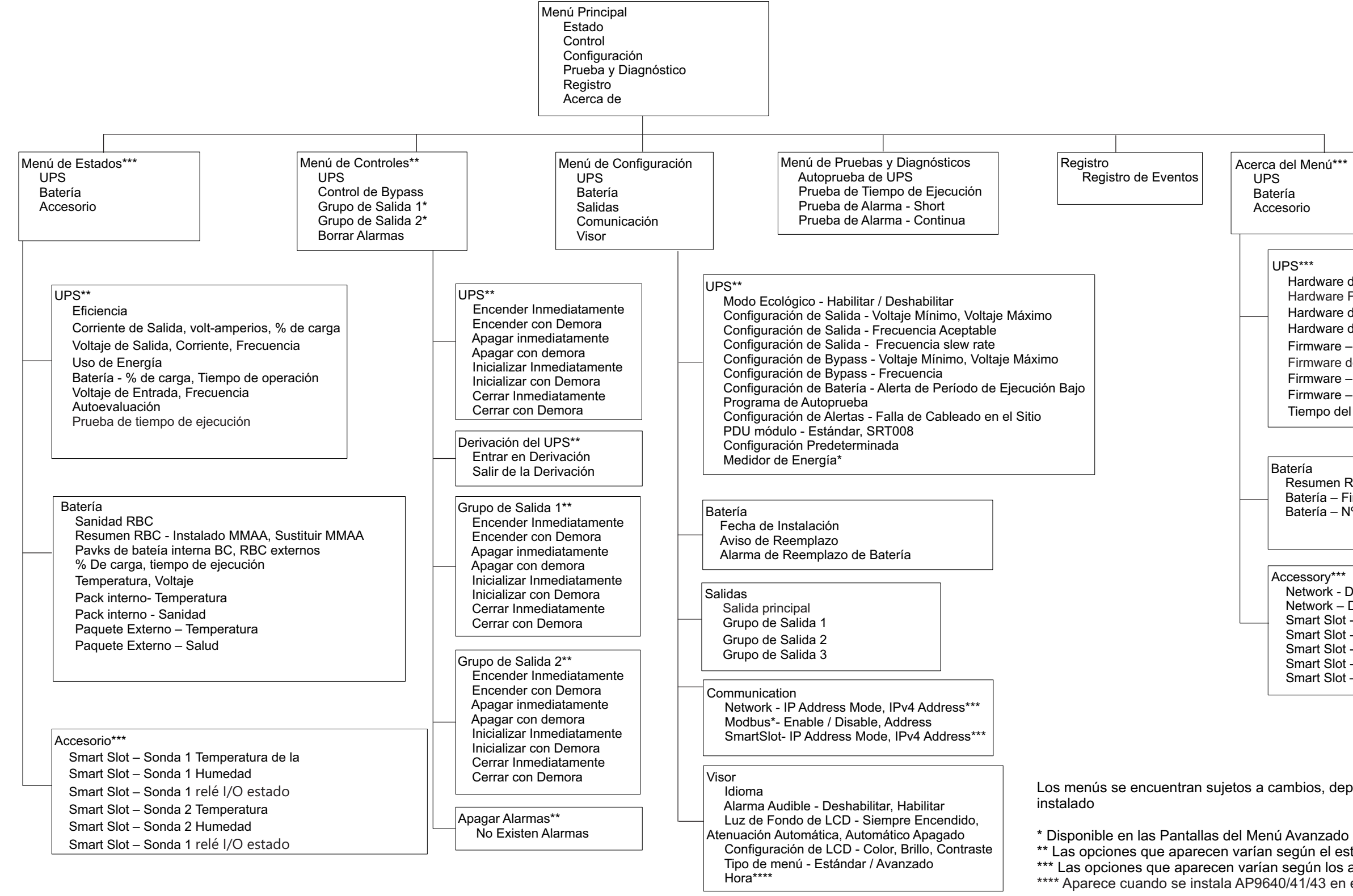

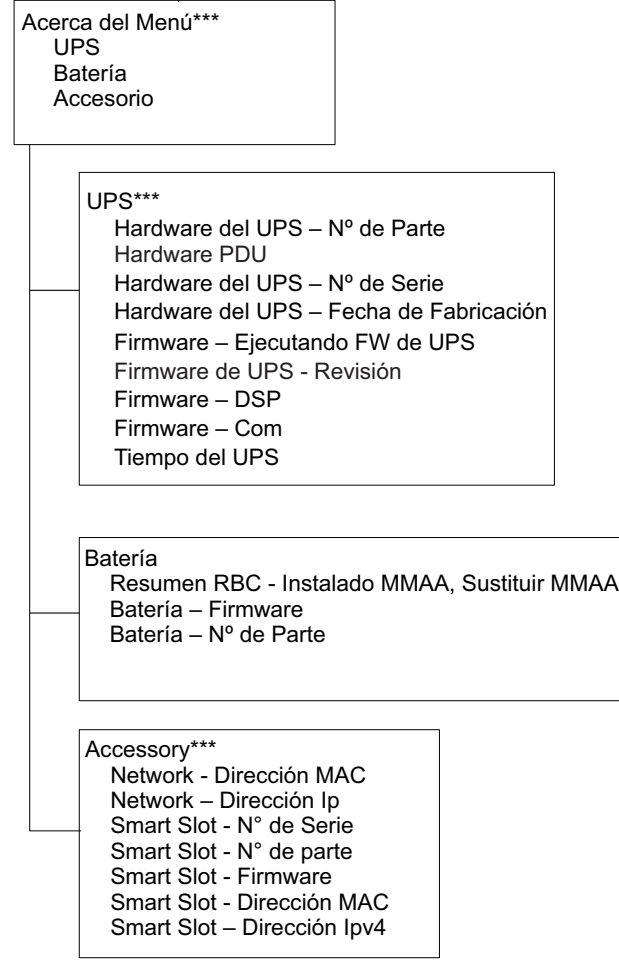

Los menús se encuentran sujetos a cambios, dependiendo de la versión del firmware

\*\* Las opciones que aparecen varían según el estado del UPS. \*\*\* Las opciones que aparecen varían según los accesorios conectados/modelos. \*\*\*\* Aparece cuando se instala AP9640/41/43 en el UPS.

 $su$ o1962a

# <span id="page-18-0"></span>**Configuración**

## **Parámetros del UPS**

Hay tres formas de seleccionar las opciones de configuración del UPS.

1. Se abrirá la pantalla **Asistente de configuración** la primera vez que encienda el UPS. En cada pantalla de menú, seleccione la configuración deseada. Presione Aceptar después de seleccionar cada configuración del UPS.

**Nota:** El UPS no se encenderá hasta que no se haya ajustado toda la configuración.

2. Diríjase el **Main Menu > Configuration > UPS > Load Default**. Esta pantalla le permite al usuario reiniciar el UPS con la configuración predeterminada de fábrica. Presione OK después de haber seleccionado la configuración del UPS.

Consulte ["Configuración" en la página 16](#page-18-0) y ["Visión general de los menús" en la página 15](#page-16-0).

3. Ajuste la configuración mediante una interfaz externa, como la interfaz Web de administración de red.

#### **Configuración de inicio**

**Nota**: Las opciones del menú de configuración variarán según los modelos de UPS.

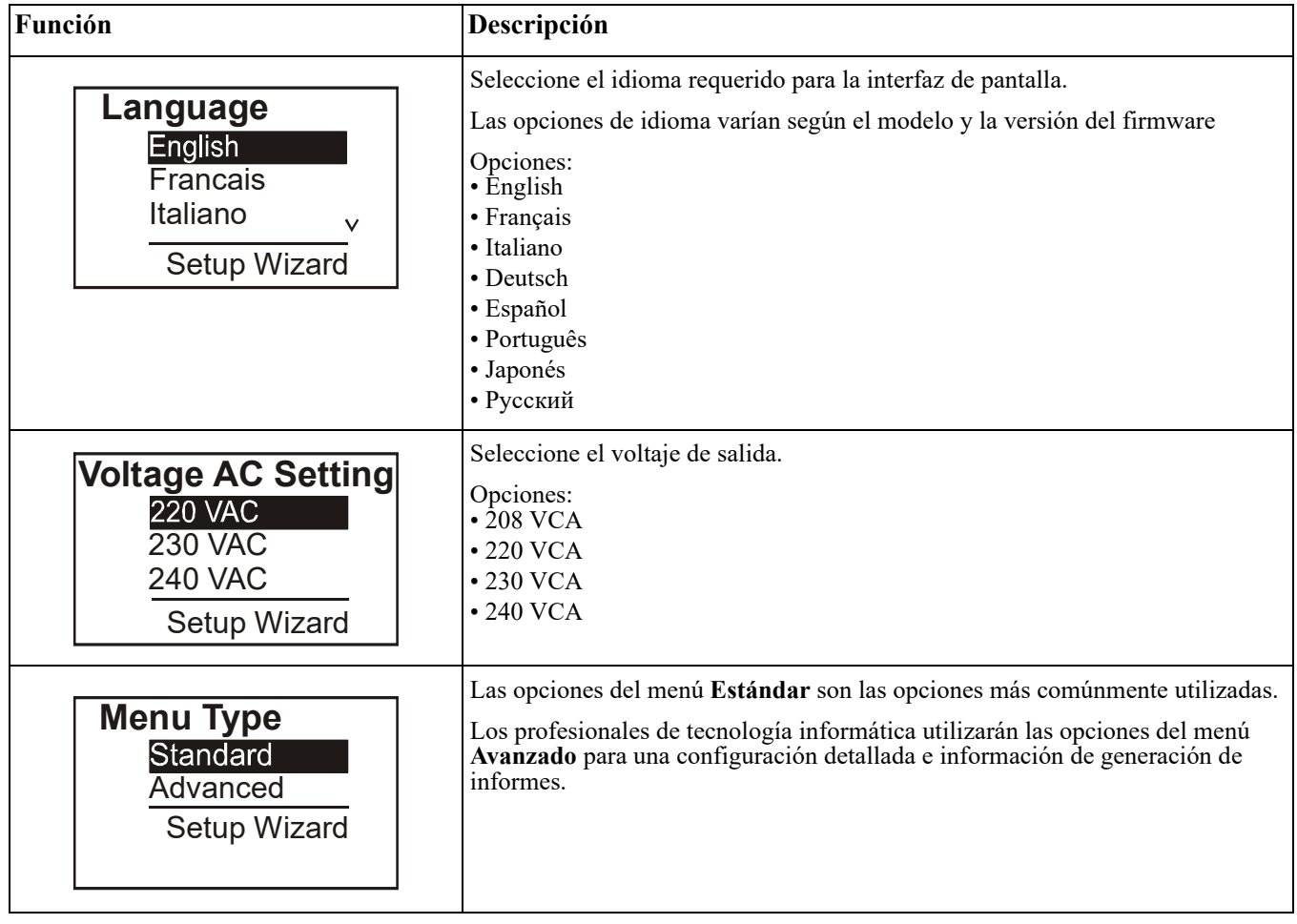

#### <span id="page-19-0"></span>**Configuración general**

Ajuste esta configuración en cualquier momento, mediante la interfaz de pantalla o la interfaz Web de administración de red.

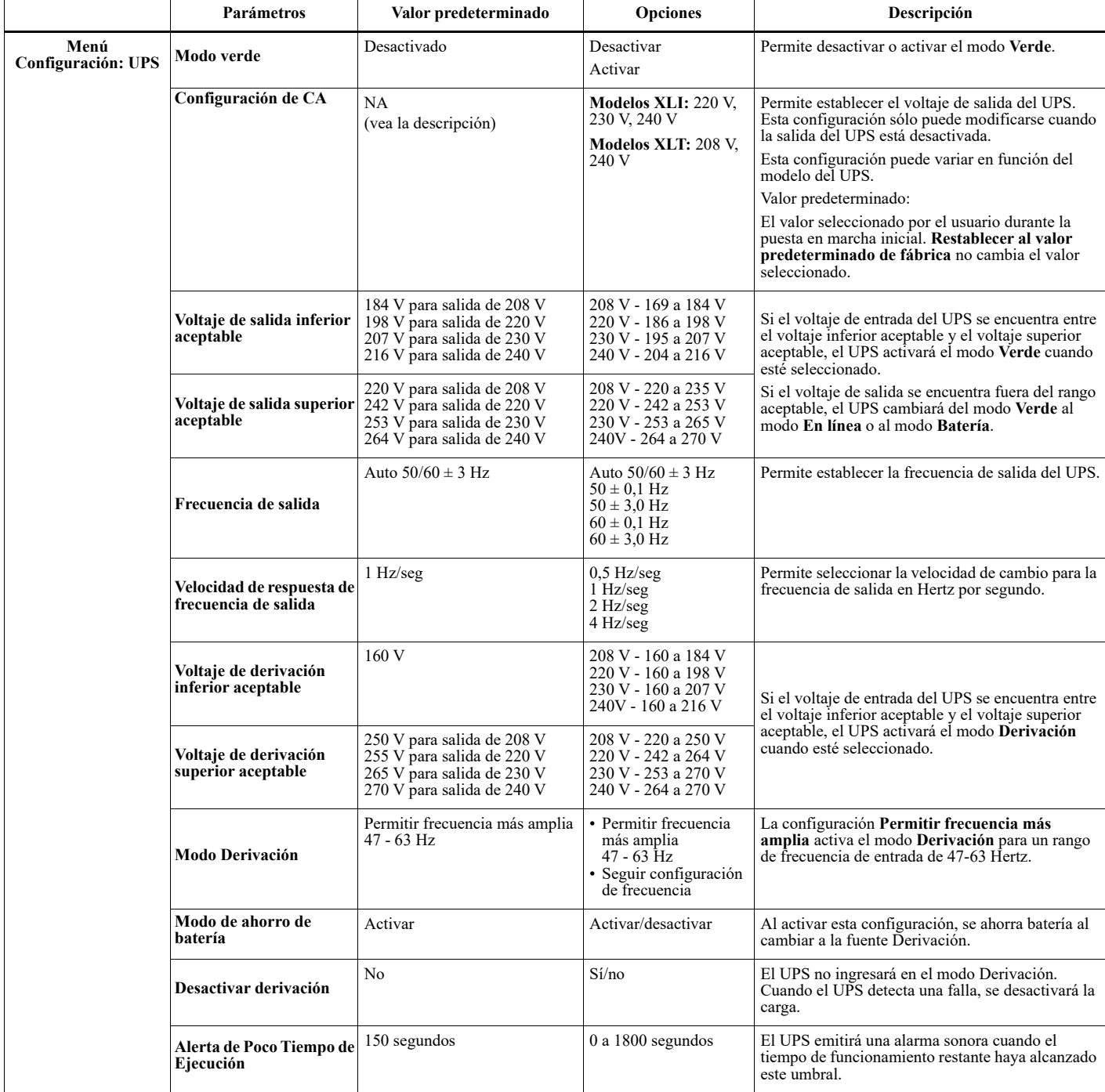

<span id="page-20-0"></span>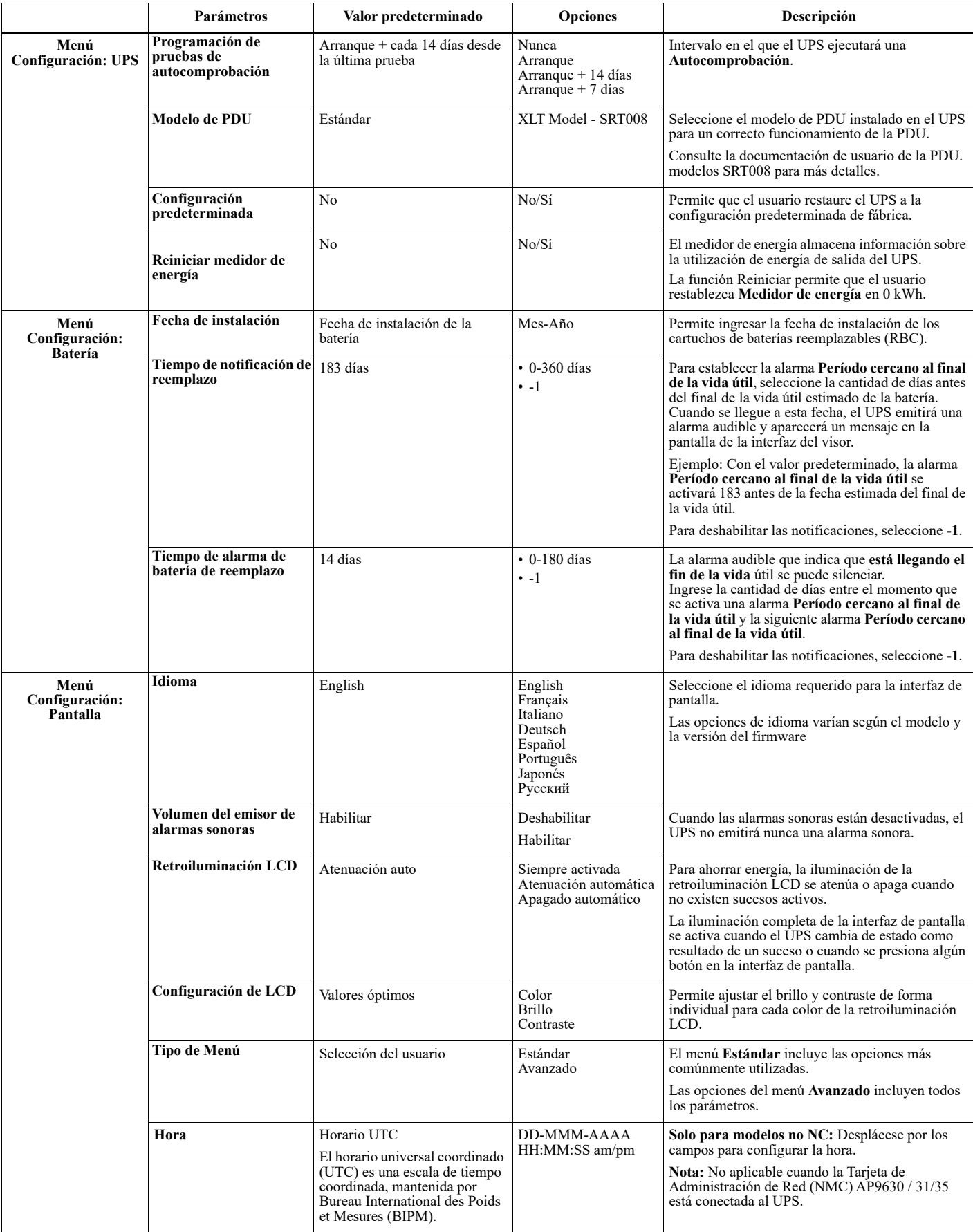

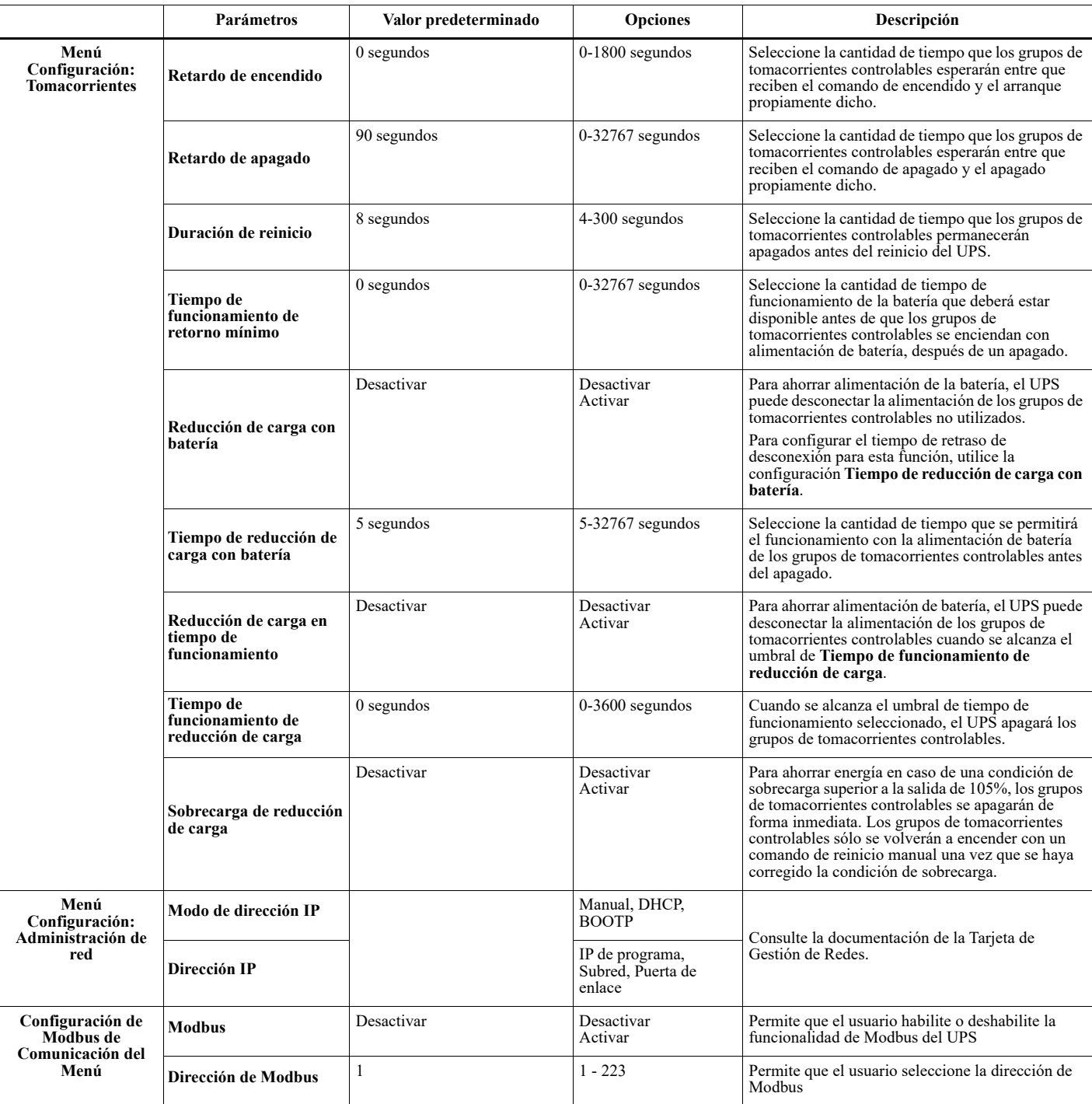

# <span id="page-22-0"></span>**Grupos de tomacorrientes controlables**

#### **Grupos de tomacorrientes controlables proporciona alimentación de reserva de batería a los equipos conectados.**

#### **Descripción general**

Los grupos de tomacorrientes controlables pueden configurarse a través de las opciones del menú **Avanzado**. Consulte ["Configuración general" en la página 17.](#page-19-0)

Los grupos de tomacorrientes controlables se pueden configurar para apagar, encender, cambiar al modo **Hibernación** y reiniciar los equipos conectados de forma independiente.

• **Apagar:** Desconecte la alimentación de salida a los equipos conectados, ya sea utilizando de forma inmediata la función **Apagar inmediatamente** o después de un tiempo de demora configurado a través de la función **Apagar con demora**.

**Nota**: Los grupos de tomacorrientes controlables pueden encenderse a través de la función **Encender**.

- **Encender:** conecte la alimentación de salida a los equipos conectados, ya sea utilizando de forma inmediata la función **Encender inmediatamente** o después de un tiempo de demora configurado a través de la función **Encender con demora**.
- **Cerrar:** Se desconecta la alimentación a los equipos conectados, ya sea de forma inmediata o después de un retraso configurado. Los equipos se reconectan después de un retraso configurado cuando se encuentre disponible la alimentación del suministro eléctrico y cuando se cumplan otras condiciones configuradas. Cada grupo de tomacorrientes controlables puede configurarse por separado para permitir una secuenciación de la alimentación para los equipos conectados a cualquier grupo de tomacorrientes controlables.
- **Reiniciar:** Desconecte la alimentación a los equipos conectados, ya sea de forma inmediata o después de una demora configurada. Vuelva a conectar los equipos después de una demora configurada cuando se encuentre disponible la alimentación del suministro eléctrico o alimentación de la batería y cuando se cumplan otras condiciones configuradas.

Cada grupo de tomacorrientes controlables puede configurarse por separado para permitir una secuenciación de la alimentación para las cargas conectadas a cualquier grupo de tomacorrientes controlables.

• **Dormir:** Este modo es un reinicio con una duración extendida donde un tomacorriente(s) permanece apagado. Desconecte la alimentación a los equipos conectados, ya sea de forma inmediata o después de una demora configurada. Vuelva a conectar los equipos después de una demora configurada cuando se encuentre disponible la alimentación del suministro eléctrico o alimentación de la batería y cuando se cumplan otras condiciones configuradas.

Cada grupo de tomacorrientes controlables puede configurarse por separado para permitir una secuenciación de la alimentación para los equipos conectados a cualquier grupo de tomacorrientes controlables. Para configurar el modo Hibernación, utilice una interfaz externa, como la interfaz Web de administración de red.

• **Apagar automáticamente** cuando ocurren ciertas condiciones, en función del ajuste de las configuraciones de usuario a través del menú Configuración - Tomacorrientes. Consulte ["Configuración" en la página 16](#page-18-0)

#### **Conexión de los grupos de tomacorrientes controlables**

- Conecte equipos vitales a un grupo de tomacorrientes controlables.
- Conecte equipos periféricos a otros grupos de tomacorrientes controlables.
	- Para ahorrar tiempo de funcionamiento de la batería durante una interrupción en el suministro de energía, se puede configurar el apagado de los equipos no esenciales. Utilice las opciones **Tiempo de reducción de carga con batería - Activar/Desactivar** y **Configuración de tiempo de reducción de carga con batería** definidas en la sección Configuración general. Consulte ["Configuración general" en](#page-19-0)  [la página 17.](#page-19-0)
	- Si los equipos poseen dispositivos periféricos dependientes que deben reiniciarse o apagarse en un orden determinado, como un interruptor Ethernet que se reinicia antes que un servidor conectado pueda reiniciarse, conecte los dispositivos a grupos de tomacorrientes diferentes. Cada grupo de tomacorrientes controlables puede configurarse de forma independiente de otros grupos.
- Utilice los menús **Configuración** para establecer cómo reaccionarán los grupos de tomacorrientes controlables en caso de una interrupción en el suministro eléctrico.

#### **Descripción general**

La opción de apagado en caso de emergencia (EPO) es una función que desconecta de forma inmediata el suministro de energía de todos los equipos conectados. El UPS se apagará instantáneamente y no se activará la alimentación de batería.

Conecte cada uno de los UPS al interruptor de EPO. En configuraciones donde se conectan varias unidades en paralelo, cada UPS deberá conectarse al interruptor EPO.

El UPS deberá reiniciarse para que la alimentación regrese a los equipos conectados. Presione el botón de ENCENDIDO/APAGADO ubicado en el panel frontal del UPS.

### **PRECAUCIÓN**

#### **RIESGO DE DESCARGA ELÉCTRICA**

- Respete todos los códigos de instalación eléctrica nacionales y locales.
- El cableado debe ser realizado por un electricista calificado.
- Conecte siempre el UPS a una toma conectada a tierra.

**De no seguir estas instrucciones se pueden provocar lesiones a los o daños leves o moderadas**

#### **Contactos normalmente abiertos**

- 1. Si el interruptor de EPO o los contactos de relé están normalmente abiertos, introduzca los cables del interruptor o los contactos en las clavijas 1 y 2 del bloque de terminales del EPO. Utilice un cable de 16-28 AWG.
- 2. Apriete los tornillos para asegurar los cables.

Si los contactos se cierran, el UPS se apagará y la carga dejará de recibir alimentación.

#### **Contactos normalmente cerrados**

- 1. Si el interruptor de EPO o los contactos de relé están normalmente cerrados, introduzca los cables del interruptor o los contactos en las clavijas 2 y 3 del bloque de terminales del EPO. Utilice un cable de 16-28 AWG.
- 2. Introduzca un puente de cable entre las clavijas 1 y 2. Apriete los tres tornillos en las posiciones 1, 2 y 3 para asegurar los cables.

Si los contactos se abren, el UPS se apagará y la carga dejará de recibir alimentación.

**Nota:** La clavija 1 es la fuente de alimentación para el circuito de EPO y proporciona unos pocos miliamperios de alimentación de 24 V.

Si se utiliza la configuración normalmente cerrada (NC) del apagado en caso de emergencia, el relé o interruptor de apagado en caso de emergencia debe clasificarse para aplicaciones de circuitos de mínima potencia; la clasificación debe ser para aplicaciones con voltaje y corriente bajos. Normalmente, esto implica que los contactos estén enchapados en oro. La interfaz del EPO es un circuito de seguridad de voltaje extra bajo (SELV), y solo se puede conectar a otros circuitos SELV. La interfaz del EPO supervisa los circuitos que no tienen un potencial de voltaje determinado. Los circuitos SELV están controlados por un interruptor o relé que está correctamente aislado del suministro de energía de la red pública. Para evitar ocasionar daños al UPS, no conecte la interfaz del EPO a ningún circuito que no sea SELV.

Utilice uno de los siguientes tipos de cables para conectar el UPS al interruptor de EPO.

- CL2: Cable de clase 2 para uso general.
- CL2P: Cable Plenum para usar en conductos, cámaras y en otros espacios utilizados para el aire ambiental.
- CL2R: cable ascendente para usar en tendidos verticales, en una caja de piso a piso.
- CLEX: Cable de uso limitado para usar en viviendas y en canales de conducción eléctrica.
- Instalaciones en Canadá: Utilice sólo cable de tipo ELC (cable de control para voltaje extremadamente bajo) certificado por CSA.
- Instalaciones en otros países aparte de Canadá y EE.UU.: Utilice cables estándar de bajo voltaje de acuerdo con las reglamentaciones nacionales y locales.

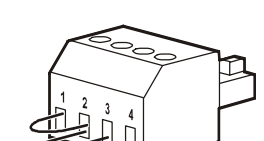

#### **Instalación de una cuenta de ferrita**

La cuenta de ferrita suministrada deberá instalarse entre el bloque de terminales EPO y el interruptor EPO suministrados.

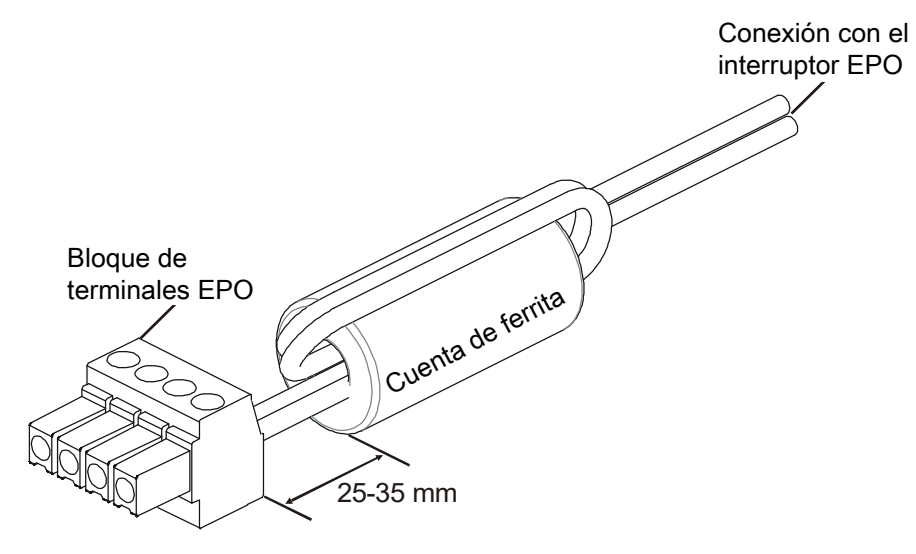

# **Interfaz de administración de red**

## **Introducción**

El UPS posee un puerto de red y puerto de consola que pueden utilizarse para acceder a la interfaz de administración de red. El La interfaz de gestión de redes es muy similar a una tarjeta de gestión de redes Network Management Card (NMC) integrada al UPS con un puerto de entrada/salida universal.

La Network Management Card y la AP9641 NMC tienen el mismo firmware, modos de operación e interacción que otros productos APC by Schneider Electric, como PowerChute Network Shutdown.

Para el apagado correcto, sin supervisión y basado en la red de sus servidores físicos y máquinas virtuales, recomendamos enfáticamente que instale la última versión de PowerChute™ Network Shutdown. Más información y descarga gratuita en https://www.apc.com/pcns.

Consulte el manual de instalación de la Tarjeta de Gestión de Redes que viene con el producto.

Para conocer más sobre la seguridad de su APC UPS Network Management Card, visite https://www.apc.com/ secure-nmc.

Para acceder a toda la documentación de gestión de la red y para descargar actualizaciones de firmware, asistentes de configuración y MIB, visite https://www.apc.com/upsnmc.

## **Características**

La interfaz de administración de red permite que el UPS funcione como un producto basado en la Web y compatible con IPv6.

La interfaz de administración de red puede administrar el UPS a través de varios estándares abiertos, entre los se que incluyen:

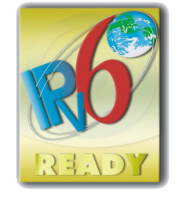

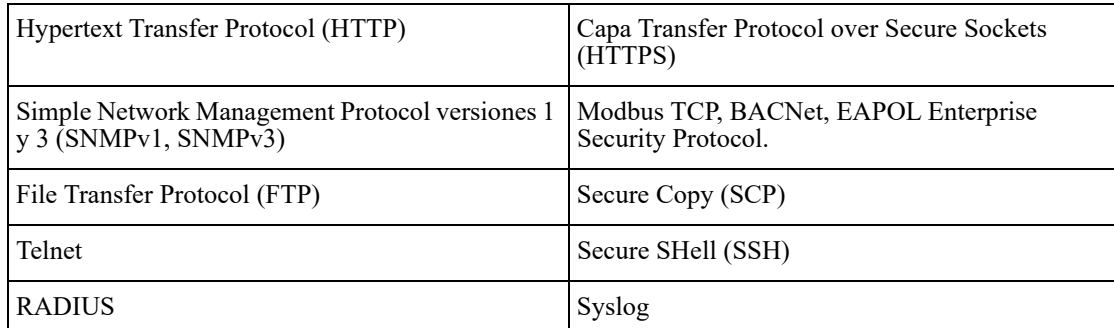

La interfaz de administración de red:

- Se conecta a la red a través del puerto de red de base T 10/100/1000.
- Le permite extraer registros de eventos, registros de datos, archivos ini y cargar actualizaciones de firmware del UPS y de NMC a través del puerto USB host.
- Permite el control del UPS y funciones de programación de **Autocomprobación**.
- Proporciona registros de sucesos y datos.
- Le permite configurar notificaciones a través de registro de sucesos, correo electrónico y captura SNMP.
- Proporciona compatibilidad con PowerChute Network Shutdown.
- Permite proporcionar valores de red (TCP/IP) a través de un servidor con protocolo de configuración dinámica de host (DHCP) o protocolo de arranque (BOOTP).
- Acepta el uso de EcoStruxure IT.
- Ofrece la posibilidad de exportar un archivo de configuración de usuario (.ini) desde un UPS configurado a uno o varios UPS no configurados sin la conversión a un archivo binario.
- Proporciona una selección de protocolos de seguridad para la autenticación y el cifrado
- Se comunica con EcoStruxure IT.
- Admite un puerto de entrada/salida universal para una conexión con:
	- Sonda de temperatura AP9335T (suministrado)
	- Sensor de temperatura/humedad AP9335TH (opcional)
	- Conector de entrada/salida de relé que admite dos contactos de entrada y un relé de salida
	- Accesorio de E/S de contacto seco AP9810 (opcional)

### **Documentos relacionados**

Para documentos relacionados, consulte el sitio web de APC by Schneider Electric, www.apc.com.

### **Configuración de dirección IP**

La configuración de TCP/IP predeterminada DHCP supone que existe un servidor DHCP configurado de forma correcta y disponible para ofrecer la configuración de TCP/IP a la interfaz de administración de red.

Si la tarjeta de administración de red obtiene una dirección IPv4 desde un servidor DHCP, utilice los menús de la interfaz de pantalla Acerca de/Interfaz para visualizar la dirección.

Para configurar una dirección IPv4 estática, utilice el menú Configuración de la interfaz de pantalla. Configure la dirección IP, máscara de subred y puerta de enlace desde el menú Configuración.

Consulte en la Guía del Usuario la información sobre la Interfaz de Gestión de Redes y para observar las instrucciones de configuración.

# **Administración inteligente de la batería**

#### **Definiciones**

- Módulo de batería: cadena de celdas de baterías organizadas para crear un conjunto de batería con un conector.
- Cartucho de batería reemplazable (RBC): cartucho de batería de APC compuestos por dos módulos de baterías. Los cartuchos de baterías reemplazables (RBC) se pueden solicitar a través del sitio web de APC by Schneider Electric **www.apc.com**.
- Paquete de batería externa inteligente (XLBP): armario que contiene cartuchos de baterías reemplazables (RBC) y componentes electrónicos de administración de baterías.
- Interfaz de usuario (IU): cualquier interfaz a través de la que un usuario puede interactuar con el sistema. Esto podría incluir una interfaz de pantalla del UPS, interfaz de administración de red o software PowerChute™ Network Shutdown.

**Nota: No utilice una batería que no esté aprobada por APC. El sistema no detectará la presencia de una batería no aprobada por APC y podría tener un efecto negativo en el funcionamiento del sistema.** 

**La utilización de una batería no aprobada por APC anulará la garantía del fabricante.**

#### **Características**

La administración inteligente de la batería proporciona las siguientes funciones:

- Supervisa e informa al usuario el estado de cada cartucho de batería reemplazable (RBC).
- Supervisa y despliega en la interfaz de pantalla del UPS la fecha del final de la vida útil de cada cartucho de batería reemplazable (RBC).
- El UPS emite una alarma y muestra un mensaje en la interfaz de pantalla del UPS indicando el final de la vida útil de la batería. En la interfaz del pantalla del UPS, el usuario puede establecer el número de días antes de que suene la alarma y aparezca el mensaje en la interfaz de pantalla del UPS.
- Detecta automáticamente la incorporación o extracción de paquetes de baterías externas (XLBP) o cartuchos de baterías reemplazables (RBC).
- Supervisa la temperatura interna de cada paquete de batería externa y ajusta automáticamente la carga de la batería.

#### **Mantenimiento**

- **Mantenimiento del cartucho de batería reemplazable (RBC):** El cartucho de batería reemplazable (RBC) de APC utiliza celdas de batería de plomo-ácido sellado y no requiere mantenimiento.
- **Prueba del tiempo de funcionamiento (calibración):** Esto deberá realizarse en cualquier momento que la carga de estado estable cambie de forma significativa, como al añadir o extraer un servidor nuevo de la carga del UPS.
- **Supervisón del estado de la batería:** La salida y el voltaje de energía de la batería se supervisan para evaluar el estado de las baterías instaladas cuando el UPS funciona con la batería. La supervisión de estado de la batería se realiza durante una **Autocomprobación**, **Prueba de calibración del tiempo de funcionamiento** y cuando el UPS está funcionando con alimentación de la batería. El UPS puede configurarse para realizar **Autocomprobaciones** periódicas y automáticas.

#### **Fin de la vida útil**

• **Notificación de período cercano al final de la vida útil:** Notificaciones que indican que está llegando el fin de la vida útil: Aparecerá un mensaje de alerta en la pantalla de la interfaz del visor del UPS cuando cada RBC se esté aproximando al fin de su vida útil. Para obtener detalles sobre la configuración, consulte **Tiempo de notificación de reemplazo** y **Tiempo de alarma de batería de reemplazo**.

A través de la interfaz de usuario (IU), puede acceder a la fecha de reemplazo estimada para cada cartucho de batería reemplazable (RBC).

• **Notificación de reemplazo necesario:** La interfaz de pantalla del UPS muestra el momento en el que es necesario el reemplazo del cartucho de batería reemplazable (RBC). Los cartuchos de baterías reemplazables (RBC) deberán reemplazarse lo antes posible.

Cuando un cartucho de batería reemplazable (RBC) requiere el reemplazo, la interfaz de pantalla del UPS podría recomendar que se reemplacen cartuchos de batería reemplazables (RBC) adicionales si alcanzarán en breve el final de su vida útil.

**Nota: La utilización después de la notificación del final de la vida útil puede causar daños a las baterías.**

• **Reciclado:** Extraiga los cartuchos de batería reemplazables (RBC) del paquete de batería externa (XLBP). Recicle el cartucho de batería reemplazable (RBC). No desarme un cartucho de batería reemplazable (RBC).

#### **Reemplazo de los cartuchos de baterías reemplazables (RBC) en un UPS**

**Sólo se deberá desconectar y extraer temporalmente el cartucho de batería reemplazable (RBC) del UPS como parte de un procedimiento de reemplazo de la batería.**

- Desconecte todos los módulos de baterías del UPS. Deslice los cartuchos de baterías reemplazables (RBC) hacia la parte exterior del UPS.
- Deslice los cartuchos de baterías reemplazables (RBC) nuevos hacia el UPS y conecte los módulos de baterías al UPS.
- Conecte cada módulo de batería de forma segura. Presione el conector de batería dentro del UPS hasta que esté firmemente conectado.

Una batería que no está conectada de forma correcta provocará un funcionamiento inadecuado del UPS, mensajes de error anormales y es posible que los equipos conectados no reciban alimentación de la batería durante interrupciones en el suministro eléctrico.

• Después de instalar el cartucho de batería reemplazable (RBC), la interfaz de pantalla del UPS podría indicar al usuario que verifique el estado de los módulos de baterías reemplazables. Si el módulo de batería es nuevo, responda SÍ. Si el módulo de batería no es nuevo, responda NO.

#### **Acciones recomendadas después de la instalación de cartuchos de baterías reemplazables (RBC) nuevos**

- Verifique que el UPS esté conectado a la alimentación de entrada y que la alimentación de salida esté activada. Consulte ["Operación" en la página 10](#page-11-1) para obtener instrucciones.
- Realice una **Autocomprobación** del UPS.
- Verifique en la interfaz de pantalla del UPS que las fechas de instalación de los cartuchos de batería reemplazables (RBC) sustituidos estén establecidas en la fecha actual. Las fechas de instalación pueden modificarse de forma manual en la interfaz de pantalla del UPS. Si se reemplazan todos los cartuchos de batería reemplazables (RBC) al mismo tiempo, las fechas de instalación pueden modificarse de forma simultánea. Para obtener detalles de configuración, consulte **["Fecha de instalación"](#page-20-0)** en la página 18.
- Espere a que el sistema se cargue durante 24 horas para garantizar la máxima capacidad de tiempo de funcionamiento.

#### **Instalación y reemplazo de los paquetes de baterías externas (XLBP)**

Consulte la Guía de instalación de paquetes de baterías externas para obtener instrucciones de instalación y reemplazo.

## **Resolución de problemas**

**Use la tabla que hallará a continuación para resolver problemas sencillos en la instalación y el funcionamiento.**

**Si necesita ayuda para resolver problemas más complejos con el UPS, consulte el sitio de APC by Schneider Electric en Internet, www.apc.com.**

**Es posible realizar la actualización del firmware de funciones del UPS.**

**Diríjase al sitio Web de APC by Schneider Electric www.apc.com/Support o póngase en contacto con el centro de atención al cliente para obtener más información.**

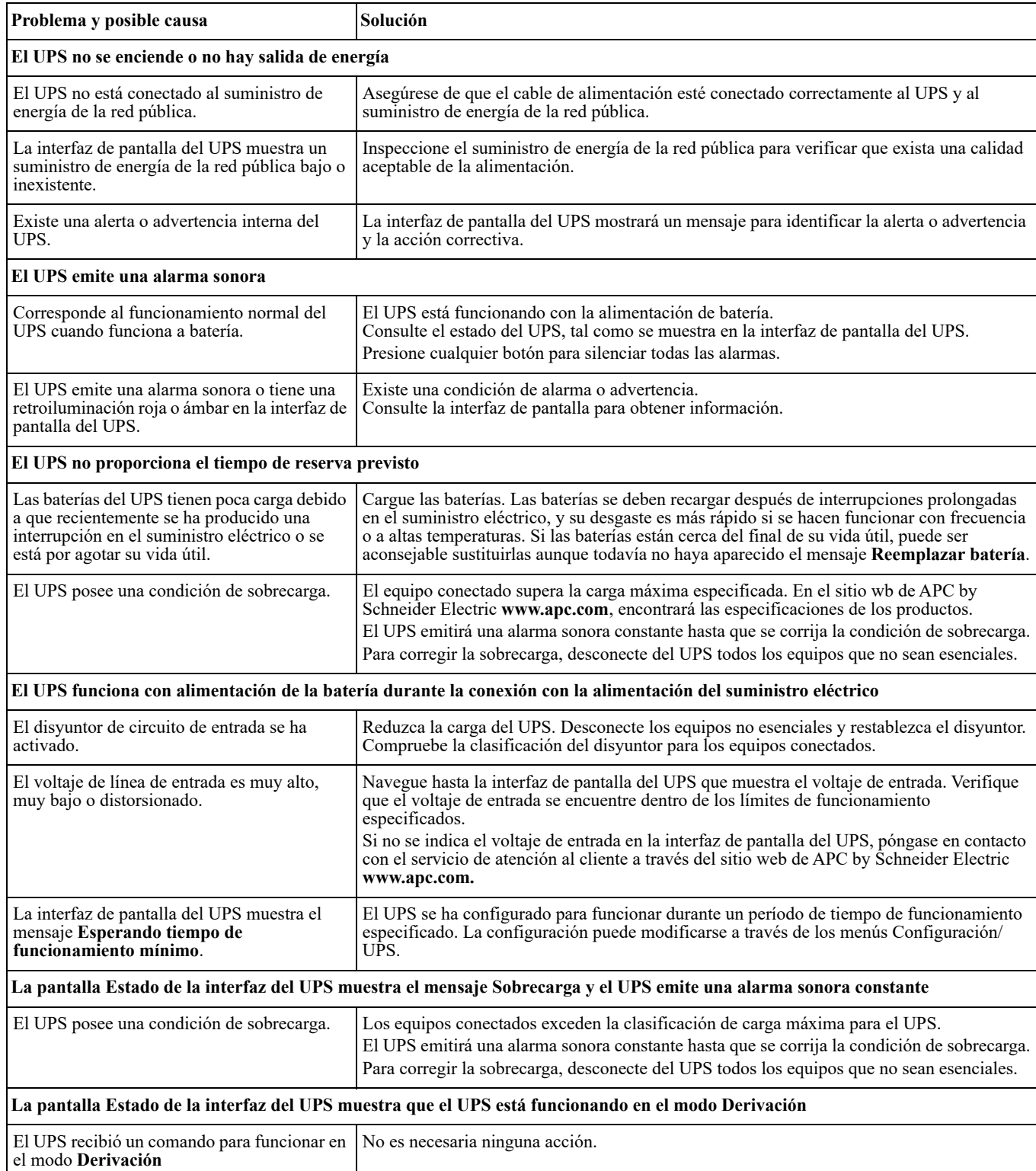

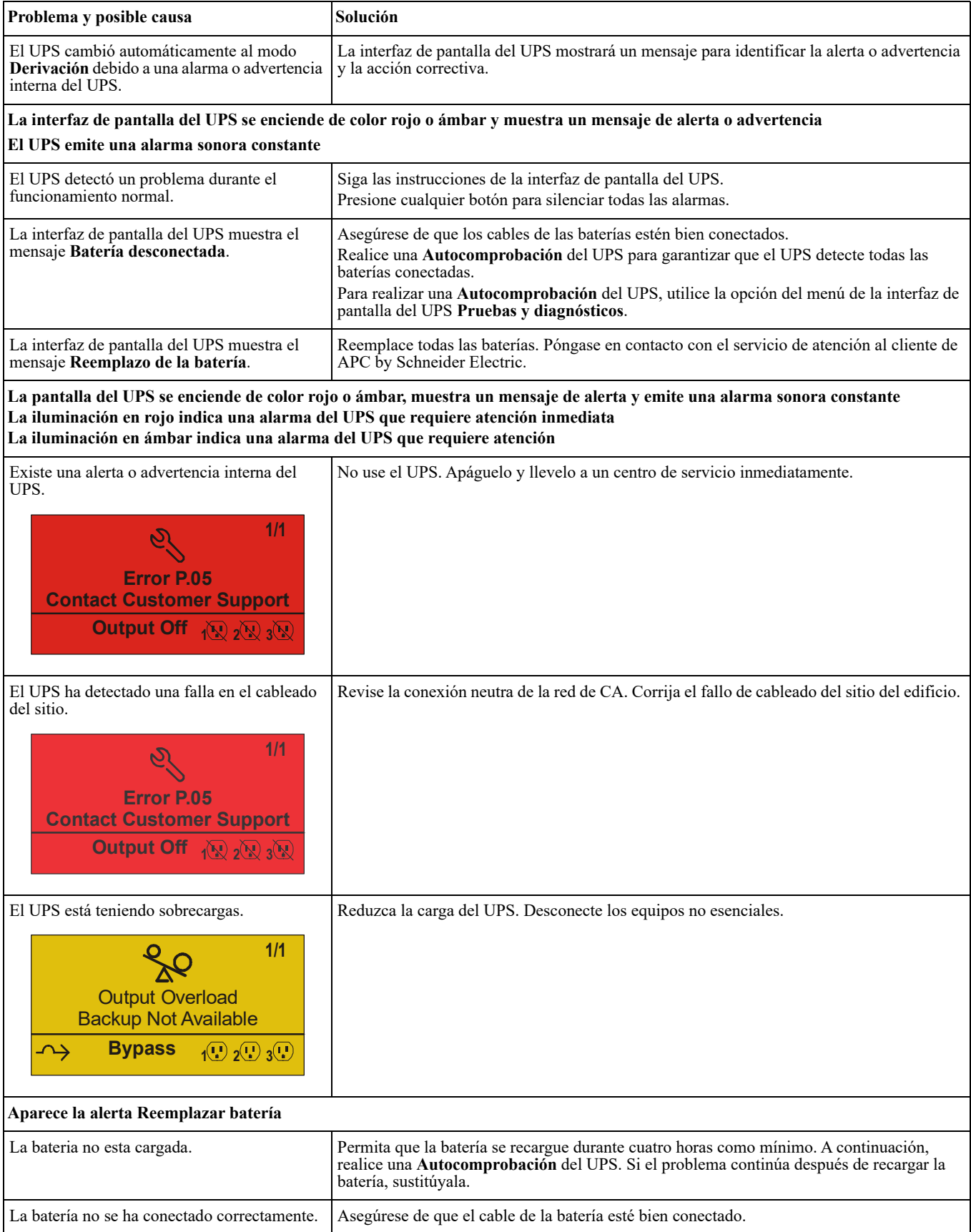

## **Transporte**

- 1. Apague y desconecte todos los equipos conectados.
- 2. Desconecte la unidad de la red de suministro eléctrico.
- 3. Desconecte todas las baterías internas y externas (si corresponde).
- 4. Siga las instrucciones para el envío que se indican en la sección *Servicio técnico* de este manual.

## **Servicio técnico**

Si la unidad requiere servicio técnico, no la devuelva al distribuidor. Siga los pasos descritos a continuación:

- 1. Revise la sección *Resolución de problemas* del manual para resolver problemas habituales.
- 2. Si el problema persiste, contáctese con Atención al Cliente de APC by Schneider Electric a través del sitio web de APC by Schneider Electric, **www.apc.com**.
	- a. Anote el número de modelo, el número de serie y la fecha de compra. Los números de modelo y serie figuran en el panel posterior de la unidad y también pueden consultarse en la pantalla LCD de algunos modelos determinados.
	- b. Llame a Atención al Cliente. Un técnico intentará resolver el problema telefónicamente. Si no es posible, el técnico emitirá un Número de Autorización para la Devolución de Materiales (RMA#).
	- c. Si la unidad se encuentra en garantía, la reparación es gratuita.
	- d. Los procedimientos de servicio técnico o devolución pueden variar según el país. Para instrucciones específicas del país, diríjase al sitio web de APC by Schneider Electric.
- 3. Embale la unidad correctamente para evitar que se dañe durante el transporte. No use nunca bolitas de espuma para el embalaje. Los daños producidos durante el transporte no están cubiertos por la garantía. **Nota**: **Antes de ser enviado, siempre desconecte los módulos de las baterías del UPS o paquete de baterías externas**.

Las baterías internas desconectadas pueden permanecer dentro del UPS o del paquete de batería externo.

- **4. Antes de ser enviado, siempre desconecte los módulos de las baterías del UPS o paquete de baterías externas.**
- 5. Escriba el N.° de RMA proporcionado por el Servicio de atención al cliente, en la parte exterior del paquete.
- 6. Envíe la unidad asegurada y con gastos de transporte prepagados a la dirección indicada por el servicio de atención al cliente.

# **Garantía limitada de fábrica**

Schneider Electric IT Corporation (SEIT) garantiza que sus productos están libres de defectos de materiales y de fabricación durante un período de tres (3) años, excluyendo las baterías, que tienen una garantía de dos (2) años desde la fecha de compra. De acuerdo con esta garantía, la obligación de SEIT se limita a reparar o reemplazar, a su absoluta discreción, cualquier producto defectuoso. La reparación o sustitución de un producto defectuoso o parte del mismo no amplía el período de garantía original.

La garantía se otorga únicamente al comprador inicial, quien debe haber registrado correctamente el producto dentro de los 10 días de realizada la compra. Los productos se pueden registrar en línea en warranty.apc.com.

SEIT no será responsable en virtud de esta garantía si las pruebas y exámenes que pudiera realizar indican que el presunto defecto del producto no existe o es consecuencia del uso indebido, negligencia, instalación o realización de pruebas indebidas, o un funcionamiento o uso del producto que infrinja las recomendaciones de especificaciones de SEIT por parte del usuario final o cualquier otro tercero. Además, SEIT no será responsable por defectos resultantes de: 1) intentos no autorizados de reparar o modificar el producto, 2) conexión o tensiones eléctricas incorrectas o inadecuadas, 3) condiciones operativas inadecuadas en el sitio de instalación, 4) casos fortuitos, 5) exposición a los elementos o 6) robo. En ningún caso SEIT será responsable en virtud de esta garantía de ningún producto en el que el número de serie ha sido alterado, desfigurado o retirado.

**EXCEPTO LO EXPUESTO ANTERIORMENTE, NO SE OTORGA GARANTÍA ALGUNA, EXPLÍCITA O IMPLÍCITA, POR APLICACIÓN DE LA LEY O DE CUALQUIER OTRA FORMA, A PRODUCTOS VENDIDOS, SUMINISTRADOS O QUE SEAN OBJETO DE OPERACIONES DE SERVICIO EN CUMPLIMIENTO DE ESTE ACUERDO O EN RELACIÓN CON EL PRESENTE.** 

**SEIT NIEGA TODA GARANTÍA IMPLÍCITA DE COMERCIABILIDAD, SATISFACCIÓN Y ADECUACIÓN PARA UN FIN ESPECÍFICO.** 

**LAS GARANTÍAS EXPRESAS DE SEIT NO SE AMPLIARÁN NI REDUCIRÁN, NI SE VERÁN AFECTADAS POR FACTOR ALGUNO Y NO SURGIRÁ OBLIGACIÓN NI RESPONSABILIDAD ALGUNA POR LA PRESTACIÓN DE SERVICIOS TÉCNICOS O DE OTRO TIPO O EL ASESORAMIENTO TÉCNICO O DE OTRO CARÁCTER EN RELACIÓN CON LOS PRODUCTOS.** 

**LAS GARANTÍAS Y LOS RECURSOS PRECEDENTES SON DE CARÁCTER EXCLUSIVO Y DEROGAN TODAS LAS DEMÁS GARANTÍAS Y RECURSOS. LAS GARANTÍAS DETALLADAS ANTERIORMENTE CONSTITUYEN LA RESPONSABILIDAD EXCLUSIVA DE SEIT Y EL RECURSO EXCLUSIVO DE LOS COMPRADORES EN CUANTO A CUALQUIER INCUMPLIMIENTO DE DICHAS GARANTÍAS. LAS GARANTÍAS DE SEIT CUBREN SOLAMENTE AL COMPRADOR ORIGINAL Y NO CUBREN A TERCERO ALGUNO.** 

**SEIT, SUS REPRESENTANTES, DIRECTORES, AFILIADOS Y EMPLEADOS NO SERÁN RESPONSABLES EN NINGÚN CASO POR NINGÚN TIPO DE DAÑOS INDIRECTOS, ESPECIALES, EMERGENTES O PUNITIVOS QUE PUDIERAN SURGIR DEL USO, EL SERVICIO O LA INSTALACIÓN DE LOS PRODUCTOS, TANTO EN EL CASO EN QUE DICHOS DAÑOS SURGIERAN POR INCUMPLIMIENTO DE CONTRATO O POR AGRAVIO, INDEPENDIENTEMENTE DE TODA CULPA, NEGLIGENCIA O RESPONSABILIDAD ESTRICTA, O SI SEIT HA SIDO NOTIFICADO CON ANTELACIÓN SOBRE LA POSIBILIDAD DE QUE SURGIERAN DICHOS DAÑOS. CONCRETAMENTE, SEIT NO ES RESPONSABLE DE NINGÚN COSTE, COMO LUCRO CESANTE O PÉRDIDA DE INGRESOS, DIRECTOS O INDIRECTOS, PÉRDIDA DE EQUIPOS, PÉRDIDA DEL USO DE EQUIPOS, PÉRDIDA DE SOFTWARE, PÉRDIDA DE DATOS, COSTOS DE SUSTITUTOS, RECLAMACIONES DE TERCEROS O DE CUALQUIER OTRA ÍNDOLE.**

**NADA DE LO ESTIPULADO EN ESTA GARANTÍA LIMITADA EXCLUYE O LIMITA LA RESPONSABILIDAD DE SEIT POR MUERTE O LESIÓN PERSONAL POR SU NEGLIGENCIA, O MALA INTERPRETACIÓN FRAUDULENTA O EN LA MEDIDA QUE NO PUEDE EXCLUIRSE O LIMITARSE POR LA LEY APLICABLE.** 

Para reparar equipos cubiertos por la garantía se debe solicitar un número de autorización de devolución de material (RMA) al departamento de atención al cliente. Los clientes que tengan reclamaciones por garantía pueden acceder a la red mundial de servicio al cliente de SEIT a través del sitio web de APC by Schneider Electric: **www.apc.com.** Elija su país en el menú desplegable de selección de países. Abra la pestaña Support (Servicio al cliente) en la parte superior de la página Web para obtener información de contacto con el servicio de atención al cliente en su región. Los productos deben devolverse con los gastos de transporte prepagados y deben estar acompañados por una breve descripción del problema y prueba de la fecha y lugar de compra.

### **Servicio mundial de atención al cliente de APC™ by Schneider Electric**

Se puede obtener servicio de atención al cliente gratuito para éste y todos los demás productos de APC™ by Schneider Electric de las siguientes maneras:

- Consulte el sitio web de APC para acceder a los documentos de la Base de conocimientos de APC por Schneider Electric y para enviar solicitudes de atención al cliente.
	- **[www.apc.com](http://www.apc.com)** (Oficina central) Conéctese a los sitios web de APC adaptados para países específicos, cada uno de los cuales ofrece información de atención al cliente.
	- **[www.apc.com/support/](http://www.apcc.com/support)** Servicio de atención mundial mediante la búsqueda en la base de conocimientos de APC by Schneider Electric y mediante asistencia electrónica.
- Póngase en contacto con un Centro de atención al cliente de APC by Schneider Electric por teléfono o correo electrónico.
	- Oficinas locales: obtenga más información de contacto en **[www.apc.com/support/contact](http://www.apc.com/support/contact)**.
	- Póngase en contacto con el representante de APC by Schneider Electric o con el distribuidor a quien compró el producto de APC by Schneider Electric para recibir información sobre cómo utilizar el servicio local de atención al cliente.

© 2022 APC by Schneider Electric. APC, el logo de APC, PowerChute y Smart-UPS son propiedad de Schneider Electric Industries S.A.S. o sus empresas afiliadas. Todas las demás marcas comerciales son propiedad de sus respectivos titulares.